## **Установка Anaconda**

Anaconda – это дистрибутив Python, содержащий дополнительные пакеты. Зайти на сайт <https://www.anaconda.com/products/individual> загрузить и установить.

Установка по умолчанию в папку: C:\Users\<имя пользователя>\anaconda3

## **Установка Jupiter notebook**

**Jupiter notebook** – инструмент для разработки и представления проектов в интерактивном виде [\(https://jupyter.org/install\)](https://jupyter.org/install).

Вместе с Anaconda был установлен сам Python и Jupiter notebook.

**Замечание.** Если бы мы устанавливали Python без дополнительных пакетов (не Anaconda), то Jupiter notebook пришлось бы устанавливать дополнительно.

## **Интегрированная среда разработки IDLE**

Простая среда разработки, устанавливается вместе с Python. Если мы устанавливали Anaconda, то найти ее можно на компьютере: C:\Users (или Пользователи)\<имя пользователя>\anaconda3\Scripts\idle.exe

| V<br>$\overline{\mathbf{v}}$                                                | $\Box$<br>Scripts<br>Управление                                  |                                           |                                |                                        |                                                 | $\times$           |                                                                      |  |
|-----------------------------------------------------------------------------|------------------------------------------------------------------|-------------------------------------------|--------------------------------|----------------------------------------|-------------------------------------------------|--------------------|----------------------------------------------------------------------|--|
| Файл<br>Главная<br>Поделиться<br>Вид                                        | Средства работы с приложениями                                   |                                           |                                |                                        | $\hat{\phantom{a}}$                             |                    |                                                                      |  |
| Закрепить на панели Копировать Вставить<br>быстрого доступа<br>Буфер обмена | Вырезать<br><b>W</b> Скопировать путь<br><b>F</b> Вставить ярлык | Переместить в<br>■Копировать в            | Х Удалить -<br>□ Переименовать | 唱-<br>fŀ<br>Новая<br>папка<br>Создать  | π,<br>7<br>Свойства<br>$\mathcal{L}$<br>Открыть | Н Выделить все     | <b>ВВ Снять выделение</b><br><b>ВРОбратить выделение</b><br>Выделить |  |
|                                                                             |                                                                  | Упорядочить                               |                                |                                        |                                                 |                    |                                                                      |  |
| « Локальный диск (С:) > Пользователи > andrew > anaconda3 > Scripts         |                                                                  |                                           |                                |                                        | V Ö<br>Поиск: Scripts                           |                    | ۹                                                                    |  |
|                                                                             |                                                                  | Имя                                       |                                | Дата изменения                         | Тип                                             |                    | Размер                                                               |  |
| • Быстрый доступ                                                            | <b>B</b> flask.exe                                               |                                           | 30.01.2021 11:34               | Приложение                             |                                                 | 73 KF              |                                                                      |  |
| Рабочий стол                                                                | À                                                                | flask-script.pv                           |                                | 30.01.2021 11:36<br>Python source file |                                                 |                    | $1$ KF                                                               |  |
| Загрузки                                                                    | À                                                                | F futurize.exe                            |                                | 02.11.2019 0:30<br>Приложение          |                                                 |                    | 40 KF                                                                |  |
| Документы                                                                   | À                                                                | futurize-script.py                        |                                | 10.06.2020 20:45<br>Python source file |                                                 |                    | 1K                                                                   |  |
| • Изображения                                                               |                                                                  | <b>B</b> glacier.exe                      |                                | 14.10.2019 18:37<br>Приложение         |                                                 |                    | 40 KF                                                                |  |
| Занятие_11 Делимость                                                        |                                                                  | glacier-script.py<br>II                   |                                | 29.10.2019 21:07                       |                                                 | Python source file | 6 KF<br>41 KE                                                        |  |
| Сериалы                                                                     |                                                                  | $\boxed{E}$ idle.exe<br>idle-script.py    |                                | 04.09.2020 1:45<br>04.09.2020 5:30     | Приложение                                      | Python source file | 1 KE                                                                 |  |
| фильмы                                                                      |                                                                  | imageio_download_bin.exe                  |                                | 30.01.2021 11:34                       | Приложение                                      |                    | 73 KF                                                                |  |
| фильмы                                                                      |                                                                  | imageio_download_bin-script.py            |                                | 30.01.2021 11:36                       |                                                 | Python source file | 1 KF                                                                 |  |
| OneDrive                                                                    |                                                                  | iii imageio_remove_bin.exe                |                                | 30.01.2021 11:34                       | Приложение                                      |                    | 73 KF                                                                |  |
|                                                                             |                                                                  | imageio_remove_bin-script.py              |                                | 30.01.2021 11:36                       |                                                 | Python source file | 1 KF                                                                 |  |
| Документы                                                                   |                                                                  | instance_events.exe                       |                                | 14.10.2019 18:37                       | Приложение                                      |                    | 40 KF                                                                |  |
| Изображения                                                                 |                                                                  | instance events-script.py                 |                                | 29.10.2019 21:07                       |                                                 | Python source file | 6 KI                                                                 |  |
| Этот компьютер                                                              |                                                                  | $\blacksquare$ iptest.exe                 |                                | 26.10.2020 18:42                       | Приложение                                      |                    | 41 KE                                                                |  |
| <b>R</b> Видео                                                              |                                                                  | $\blacksquare$ iptest3.exe                |                                | 26.10.2020 18:42                       | Приложение                                      |                    | 41 KE                                                                |  |
| Документы                                                                   |                                                                  | iptest3-script.py                         |                                | 30.10.2020 21:42                       |                                                 | Python source file | $1$ KF                                                               |  |
| <b>J</b> Загрузки                                                           |                                                                  | iptest-script.py                          |                                | 30.10.2020 21:42                       |                                                 | Python source file | $1$ KF                                                               |  |
| - Изображения                                                               |                                                                  | ipython.exe                               |                                | 26.10.2020 18:42                       | Приложение                                      |                    | 41 KF                                                                |  |
| Музыка<br>J)                                                                |                                                                  | ipython3.exe                              |                                | 26.10.2020 18:42                       | Приложение                                      |                    | 41 KF                                                                |  |
| Объемные объекты                                                            |                                                                  | ipython3-script.py                        |                                | 30.10.2020 21:42                       |                                                 | Python source file | 1K                                                                   |  |
|                                                                             |                                                                  | python-script.py<br>$\boxed{1}$ isort.exe |                                | 30.10.2020 21:42<br>30.01.2021 11:34   | Приложение                                      | Python source file | 1K<br>73 KE                                                          |  |
| Рабочий стол                                                                |                                                                  | isort-script.py                           |                                | 30.01.2021 11:36                       |                                                 | Python source file | 1 KE                                                                 |  |
| Локальный диск (С:)                                                         |                                                                  | isympy.exe                                |                                | 26.10.2020 18:42                       | Приложение                                      |                    | 41 KF                                                                |  |
| Intel                                                                       |                                                                  | isympy-script.py                          |                                | 11.11.2020 16:33                       |                                                 | Python source file | $1$ KF                                                               |  |
| <b>MSOCache</b>                                                             |                                                                  | ilpm.exe                                  |                                | 30.01.2021 11:34                       | Приложение                                      |                    | 73 KF                                                                |  |
| <b>OneDriveTemp</b>                                                         |                                                                  | jlpm-script.py                            |                                | 30.01.2021 11:36                       |                                                 | Python source file | $1$ KF                                                               |  |
| <b>PABCWork,NET</b>                                                         |                                                                  | isonschema.exe                            |                                | 30.01.2021 11:34                       | Приложение                                      |                    | 73 KF                                                                |  |
| PerfLogs                                                                    |                                                                  | isonschema-script.py                      |                                | 30.01.2021 11:36                       |                                                 | Python source file | 1K                                                                   |  |
| <b>Program Files</b>                                                        |                                                                  | ig jupyter.exe                            |                                | 02.11.2019 0:30                        | Приложение                                      |                    | 40 KI                                                                |  |
| Program Files (x86)                                                         |                                                                  | ig jupyter-bundlerextension.exe           |                                | 29.09.2020 23:01                       | Приложение                                      |                    | 41 KE                                                                |  |
| ProgramData                                                                 |                                                                  | jupyter-bundlerextension-script.py        |                                | 01.10.2020 0:35                        |                                                 | Python source file | 1 KF                                                                 |  |
| Windows                                                                     |                                                                  | i jupyter-console.exe                     |                                | 30.01.2021 11:34                       |                                                 | Приложение         | 73 KF                                                                |  |
| Пользователи                                                                |                                                                  | jupyter-console-script.py                 |                                | 30.01.2021 11:36                       |                                                 | Python source file | 1 KE                                                                 |  |
| Локальный диск (D:)                                                         |                                                                  | ig jupyter-kernel.exe                     |                                | 30.01.2021 11:34                       | Приложение                                      |                    | 73 KF                                                                |  |
| <b>KINGSTON (E:)</b><br>O                                                   |                                                                  | i jupyter-kernel-script.py                |                                | 30.01.2021 11:36                       |                                                 | Python source file | $1$ K <sub>i</sub>                                                   |  |
|                                                                             | $\langle$                                                        |                                           |                                |                                        |                                                 |                    | $\,$                                                                 |  |
| Элементов: 301<br>Выбран 1 элемент: 41,0 КБ                                 |                                                                  |                                           |                                |                                        |                                                 |                    | 胆固                                                                   |  |

Можно создать на рабочем столе ярлык:

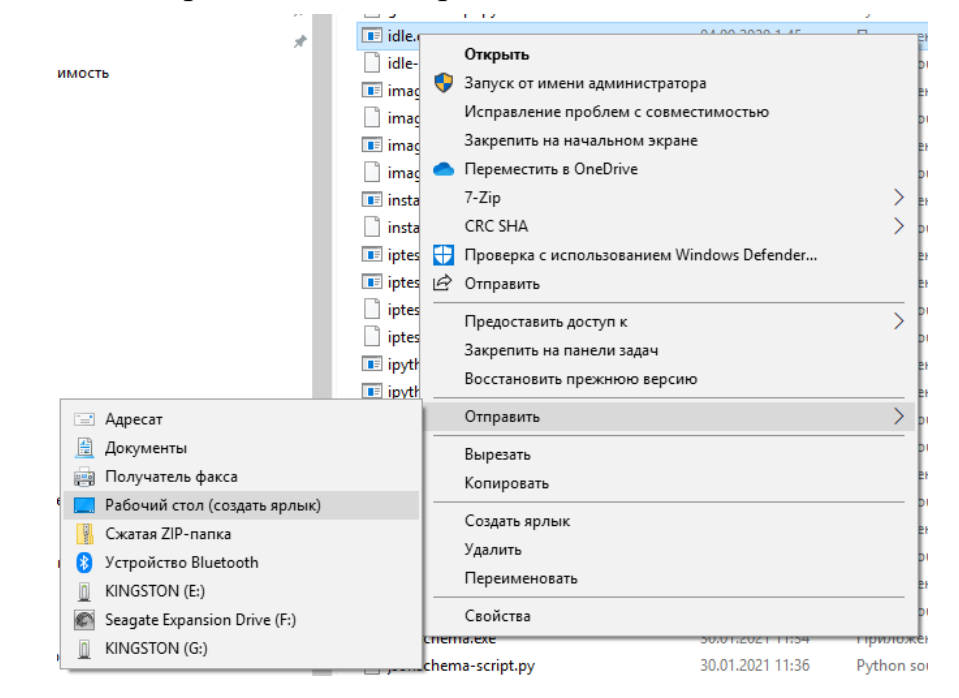

и использовать IDLE для написания программ.

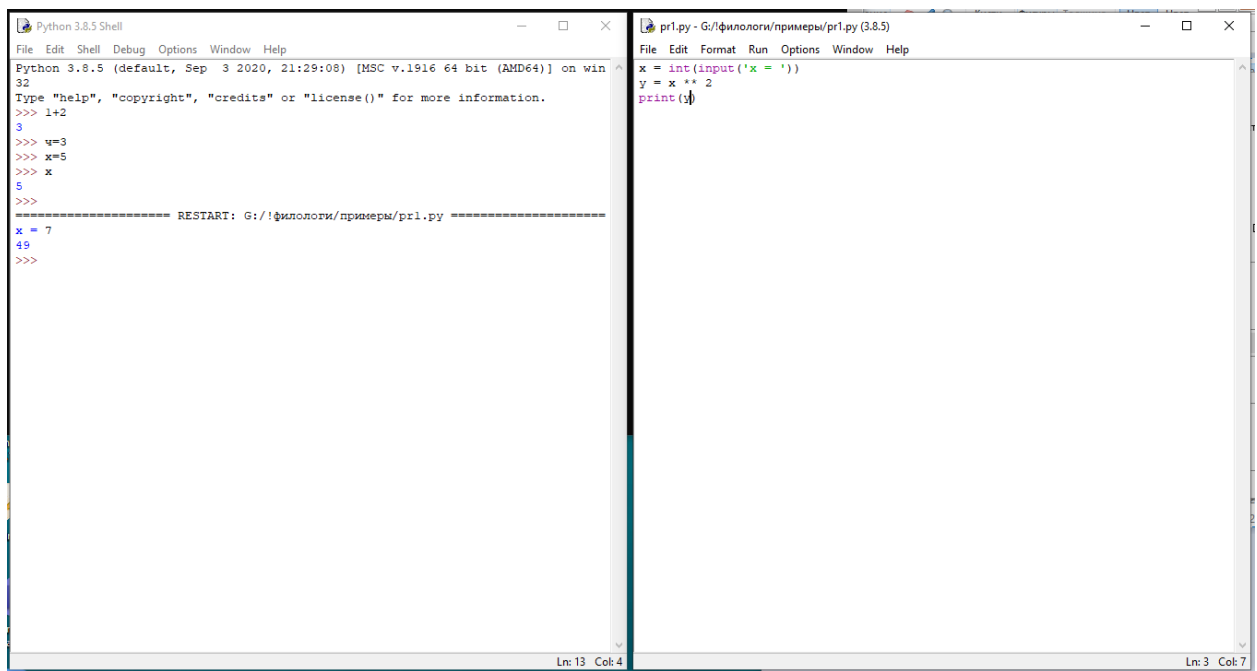

### **Интегрированная среда разработки Pyzo**

Сред разработки на Python много, есть простые и сложные, бесплатные и платные. Pyzo более удобная чем IDLE среда разработки, но вместе с тем такая же простая и бесплатная.

На сайте <http://www.pyzo.org/start.html> скачайте Windows: Pyzo [installer](https://github.com/pyzo/pyzo/releases/download/v4.11.2/pyzo-4.11.2-win64.exe) и установите.

Ярлык программы Pyzo появится в меню Пуск Windows и на рабочем столе.

**ву**да и социально социально в общественность в общественность и производит Рудо.

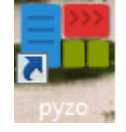

Pyzo – простая интегрированная среда разработки для работы с Python, имеет вид:

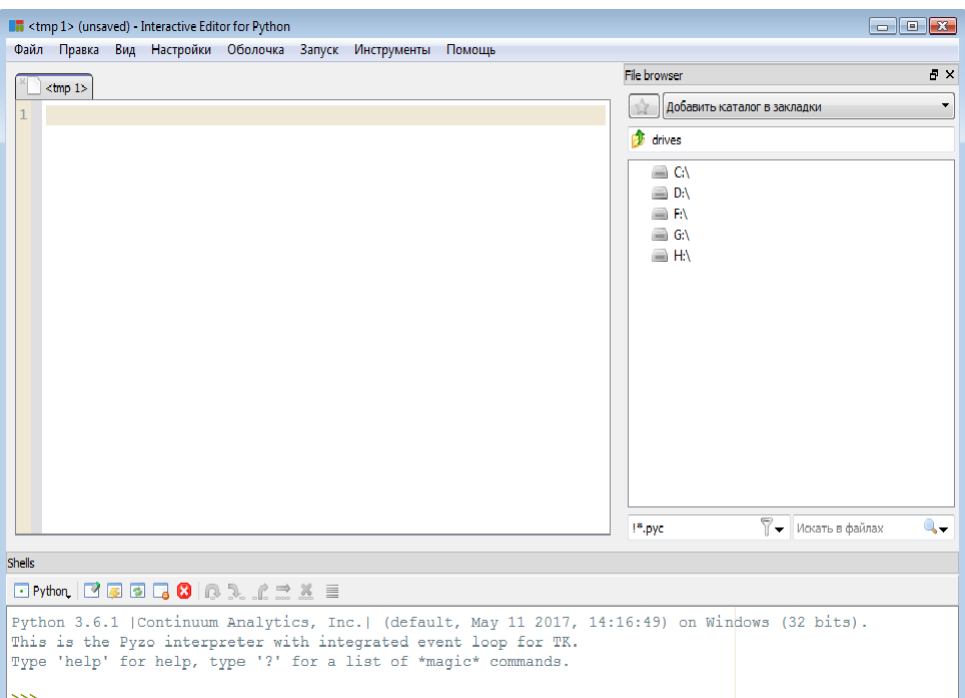

Она позволяет набирать текст программы, запускать и видеть результаты ее работы.

### **Окна Pyzo:**

1. Окно кода программы, в нем набираем текст программы (на рис. слева вверху  $\leq$ tmp 1>);

2. Дерево каталогов (на рис. справа "File browser"). В этом окне выбираем текущий каталог, удобно искать и открывать сохраненные файлы.

3. В окне Shells будет запусаться программа (на рис. внизу "Shells").

Окна можно перемещать, например, удобно расположить их так, как на приведенном рисунке: окно кода программы занимает большую часть экрана, внизу Shell, а справа – дерево каталогов.

Минимальный набор команд для работы в среде:

- 1. Справа в окне File browser установите текущую папку.
- 2. Создать новый файл: File→New
- 3. Открыть существующий файл: File→Open или лучше в окне File browser.
- 4. Сохранить открытый файл: File→Save или нажать Ctrl+S. Периодически в процессе набора и редактирования программы ее надо сохранять. Желательно сохранять программу как можно чаще. Это делается для того, чтобы не потерять текст программы и его не пришлось переписывать заново.

При исправлении ошибок рекомендуется сохранять перед каждым новым запуском.

Чтобы быстро находить файлы, лучше в названии файла сохранять номер лабораторной и номер задания, например, так: lab1\_pr1.py. Удобно также для каждой лабораторной заводить отдельную папку.

- 5. Запуск программы: Run→Execute File или нажать Ctrl+E.
- 6. Можно изменить язык оболочки на русский: Settings→Select language→Russian.

#### **Интегрированная среда разработки PyCharm**

Можно еще использовать PyCharm, есть бесплатная и платная версии. У этой среды больше возможностей, но на старых компьютерах она может очень медленно работать. На сайте [https://www.jetbrains.com/ru](https://www.jetbrains.com/ru-ru/pycharm/download/#section=windows)[ru/pycharm/download/#section=windows](https://www.jetbrains.com/ru-ru/pycharm/download/#section=windows) скачиваем и устанавливаем бесплатную (Community) версию.

В PyCharm нужно создавать проект, который может содержать несколько файлов Python. В интегрированной среде разработки PyCharm можно работать с разными языками программирования.

#### **Первые программы**

**Пример 1. Первая программа (ввод/вывод данных)**

```
# Ввод строки, функция input с одним параметром:
name = input('Как Вас зовут? : ')
# Вывод, функция print, может иметь несколько параметров:
print('Здравствуй,', name, '!')
print('Добро пожаловать в мир программирования на Python!!!')
```
#### Тест (запуск программы):

Как Вас зовут? : Петя Здравствуй, Петя ! Добро пожаловать в мир программирования на Python!!!

#### **Пример 2. Арифметические операции**

```
# Строку можно перевести в другой тип (int - целое число):
x = int(input('x = ')))y = int(input('x = '))# Арифметические операции:
add = x + ysub = x - ymu1 = x * ydiv = x / y
# Вывод чисел (результат):
print('x + y = ', add)print('x - y =', sub)
print('x * y = ', mul)print('x / y =', div)
```
#### Тест:

 $x = 8$  $x = 2$  $x + y = 10$  $x - y = 6$  $x * y = 16$  $x / y = 4.0$ 

#### Пример 3. Вычисление значение выражения (TF-IDF) по формулам:

1) ТF (term frequency – частота слова):

$$
TF = \frac{n_t}{\sum_k n_k},
$$

где  $n_t$  – число вхождений слова t в документ,  $\sum_k n_k$  – общее количество слов в документе.

2) IDF (inverse document frequency – обратная частота документа):

$$
IDF = \log \frac{|D|}{|\{d_i \in D \mid t \in d_i\}|'}
$$

где  $|D|$  – общее число документов в коллекции D,  $|\{d_i \in D \mid t \in d_i\}|$  – число документов из коллекции D, в которых встречается слово t. Основание логарифма в формуле можно брать разное (например, 2, 10,  $e \approx 2.718$  натуральный логарифм).

3) И их произведение TF-IDF - статистическая мера, используемая для оценки важности слова в контексте документа:

$$
TF-IDF = TF \times IDF.
$$

```
# Вычисление TF-IDF для одного слова.
# Подключаем математический пакет (для логарифма):
import math
# Запрашиваем данные у пользователя:
nt = int(input('Введите число вхождений слова в документ: '))
N = int(input('Bequrre obuee vacno con be goxymene:'))D = int(input('BeqMTe K0JMVECFBO JOKYMEHTOB:'))Dt = int(input('BeqMTe KOMYeCFBO AOKYMCHTOB, COJepKAWX 9TOслово: '))
# Вычисление ТF:
TF = nt / N# Вычисление IDF:
IDF = math.log(D / Dt, 2) # - логарифм по основанию 2
# Вычисление TF-IDF:
TF IDF = TF \star IDF
# Выводим значения на экран:
print('TF = ', TF)print('IDF = ', IDF)print('TF-IDF = ', TF IDF)
```
#### Пример работы программы (тест 1):

Введите число вхождений слова в документ: 5

Введите общее число слов в документе: 10 Введите количество документов: 100 Введите количество документов, содержащих это слово: 5  $TF = 0.5$ IDF = 4.321928094887363  $TF-IDF = 2.1609640474436813$ 

## **Пример работы программы (тест 2):**

Введите число вхождений слова в документ: 1 Введите общее число слов в документе: 10 Введите количество документов: 100 Введите количество документов, содержащих это слово: 90  $TF = 0.1$ IDF = 0.15200309344505006 TF-IDF = 0.015200309344505007

### **Пример работы программы (тест 3):**

Введите число вхождений слова в документ: 10 Введите общее число слов в документе: 10 Введите количество документов: 100 Введите количество документов, содержащих это слово: 1  $TF = 1.0$ IDF = 6.643856189774725 TF-IDF = 6.643856189774725

## **Пример 4. Выделение цифр натурального числа**

Применим операции деления числа с остатком на 10 (a // 10) и получения остатка при делении на 10 (a % 10):

```
12345 // 10 # получим 1234
 12345 % 10 # получим 5; Разрезает: 1234 | 5
Применим операции // 100 и % 100 к числу:
 12345 // 100 # получим 123
 12345 % 100 # получим 45; Разрезает: 123 | 45
```
**Пример.** Дано целое трехзначное число. Выделим из него все цифры.

 $n = int(input('n = ')))$ **c1 = n % 10; # младшая цифра c2 = n // 10 % 10 # цифра десятков c3 = n // 100 # цифра сотен print('Цифры:', c3, c2, c1)** Например, если ввести: n = 327 **Программа вернет: Цифры: 3 2 7**

Если нужно, наоборот, собрать число из цифр, то записываем:  $m = c3 * 100 + c2 * 10 + c1$ Получим число 723.

Пример. Поменять местами первую и последнюю цифры трехзначного числа (например,  $345 \rightarrow 543$ ).

 $n = int(input('n = ')))$  $c1 = n % 10;$  $c2 = n \text{ // } 10 \text{ % } 10$  $c3 = n \text{ // } 100$  $m = c1 * 100 + c2 * 10 + c3$  # собрать число print('Результат:', m)  $n = 345$ Если ввести: Результат: 543 Программа вернет:

#### Самостоятельная работа в компьютерном классе

- 1. Переделайте «Пример 2. Арифметические операции», добавьте к нему еще операции: возведение в степень, деление с остатком, остаток от деления и одну любую битовую операцию
- 2. Напишите программу перевода температуры в градусах по Фаренгейту в градусы по Цельсию

Celsius =  $(5/9)$ <sup>\*</sup>(Fahrenheit – 32).

- 3. Переделайте пример 3, добавьте возможность ввода пользователем основания логарифма в формуле.
- 4. На основе примера 4 сделайте следующую программу. Ввести двузначное натуральное число n, вырезать из его записи первую и вторую цифры, вывести их на экран.
- 5. Ввести трехзначное натуральное число n, найти сумму его цифр.

## **Занятие 2. Функции округления. Тип bool и условный оператор. Модуль random. Ввод/вывод данных. Форматирование строк % Примеры**

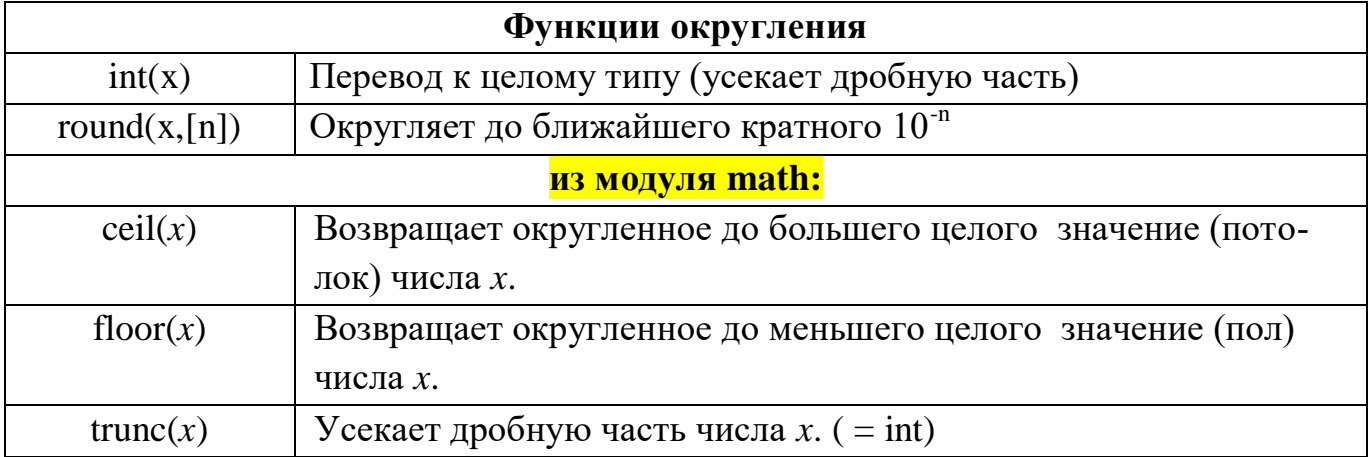

**Замечание**. Функция round немного отличается от обычного округления! round – округляет до ближайшего целого. Но, если расстояние одинаковое, например, число 4.5, то округляет к ближайшему четному (банковское округление)!

<https://docs.python.org/3.7/library/functions.html?highlight=round#round>

```
Пример 1.
 round(4.501) # вернет ближайшее: 5
 round(4.499) # вернет ближайшее: 4
 # Особенность round в Python (банковское округление):
 round(4.5) # вернет ближайшее четное: 4
 round(5.5) # вернет ближайшее четное: 6 
У round также есть второй необязательный параметр:
 round(12.537, 2) # округлять до 2 знаков: 12.54
 # Особенность round в Python (банковское округление, из-за 
 ошибок округления при представлении дробных чисел может ок-
 руглить в любую сторону):
 round(12.125, 2) # округлять до 2 знаков: 12.12
 round(12.135, 2) # округлять до 2 знаков: 12.13
 round(3.135, 2) # к нечетному: 3.13
Если нужно обычное округление, можно использовать формулу:
 round x = int(x + (0.5 if x > 0 else -0.5))Пример 2.
 import math
 x = float(input('x = ')) # x = 3.7 -3.7
 print(int(x)) \# x = 3 -3print(round(x)) \# x = 4 -4
```
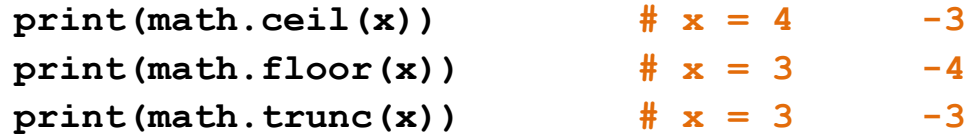

#### Тип bool и условный оператор

#### Пример 3. Использование переменных bool

 $h1 = True$  $b2 = False$ # Существуют две константы: True и False  $b3 = 5 > 3$  $#$  b3 = True,  $T.K. 5$  больше 3 if b3: print('5 больше 3')

Условия можно объединять с помощью операций and, or, not:

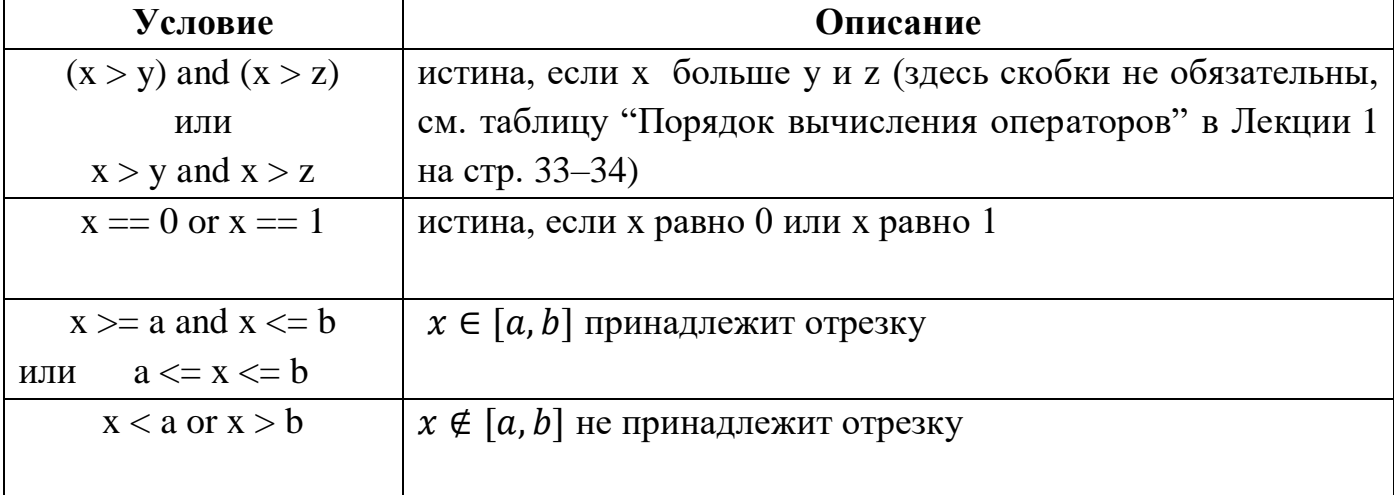

#### Пример 4. Проверка положительности целого числа

Эта программа вводит с клавиатуры целое число N, и в зависимости от выполнения условия выводит на экран одно из двух сообщений.

```
N = int(input('N = ')))# 1. Используем оператор if:
if N > 0: print ('Число N - положительное')
else: print ('Число N - неположительное')
# 2. Используем условное выражение if:
print('Число N - nonожительное' if N > 0 else 'Число N -неположительное ')
# 3. Или так:
print('Число N - nonожительное: ', N > 0)
```
## Пример 5. Проверка четности целого числа

Эта программа вводит с клавиатуры целое число N, вычисляет остаток от деления его на 2 и в зависимости от значения остатка выводит на экран одно из двух сообшений

```
N = int(input('N = ')))if N \, % 2 == 0:
   print('Число N - четное') # с отступом в новой строке
else:print('Число N - нечетное')
```
## Некоторые функции из модуля random (генерация псевдослучайных чисел)

https://docs.python.org/3.7/library/random.html?highlight=random#module-random

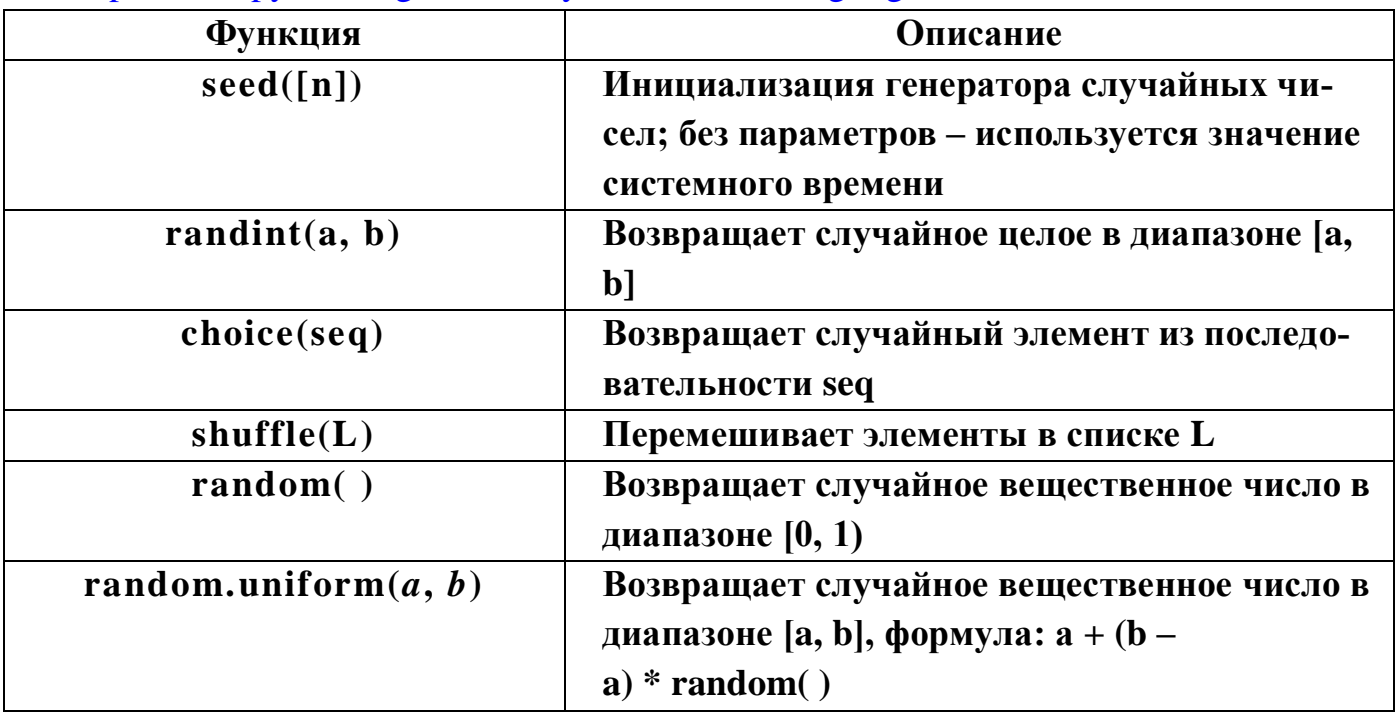

Пример 6.

```
import random # Подключаем модуль
random.\,seed() # Инициализация генератора
print (random.randint (-5, 5)) # Случайное целое [-5, 5]print(random.random()) # C\pi yuawhoe вещественное [0, 1)
a = -5b = 5print(uniform(a, b)) # C\pi yvaйное вещественное [a, b]
# или так:
print(a + (b - a) * random.random())
```
Пример 7. Использования random. Программа «Угадай число». Генерируется случайное число от 1 до 10. Пользователю предлагается его угадать.

```
import random
random.seed() # Инициализация генератора
RandomN = random.randint(1, 10) # Случайное от 1 до 10
N = int(input('N = ')))if N = RandomN: print('Ура, правильно!!!')
else: print('Не угадал : (')
```
#### Ввод данных - функция input

Считывает и возвращает в программу строку входных данных

```
s = input(cтрока-приглашение)
```
Строка-приглашение - необязательный параметр, выводится перед вводом данных. Функция считывает строку данных, полученную с устройства ввода.

 $s = input()$ 

 $s = input('BBEAATE CTDOKV:')$ 

Введенную строку можно сразу перевести в требуемый тип:

- $n = \text{int}(\text{input}(\text{B} \text{B} \text{E} \text{A})$
- $x =$  float(input('Введите вещественное число: '))

#### Вывод данных – функция print (Python 3.0)

Имеет произвольное количество позиционных аргументов и необязательные аргументы, задаваемые только по имени:

print(\*value, sep = '', end = '\n')

Все позиционные аргументы выводятся в текущий поток вывода, с предварительным переводом их в строку методом str.

Необязательные аргументы передаются в конце только по имени:

sep - строка-разделитель, по умолчанию пробел;

end – строка добавляется в конец вывода, по умолчанию переход на следующую строку;

#### Пример.

**# Выведет на консоль:** abc 100 3.14 print('abc', 100, 3.14)  $\frac{\text{#}}{\text{#}}$  1: 2: 3 print(1, 2, 3, sep = '; ')  $print(1, 2, 3, sep = ' - ', end = ' --- ' )$  $\#$  1 - 2 - 3 --- 45  $print(4, 5)$ 

#### Форматирование строк с помощью операции %

https://docs.python.org/3.7/library/stdtypes.html#printf-style-string-formatting

Чтобы применить форматирование к строке надо слева от % задать саму строку с одним или несколькими знаками формата %, а справа от % указать одно или несколько значений, количество параметров и значений должно совпадать: (с одним параметром)

## 'В коробке осталось %d конфет' % 5

# результат: 'В коробке осталось 5 конфет'

или (с двумя параметрами)

'У нас есть %d конфет и %d ребят' % (5, 3)

# результат: У нас есть 5 конфет и 3 ребят'

Можно еще использовать словари:

'Число %(n)d и строка %(s)s из словаря' % {'n': 11, 's': 'ЭТА'}

#### # результат: Число 11 и строка ЭТА из словаря'

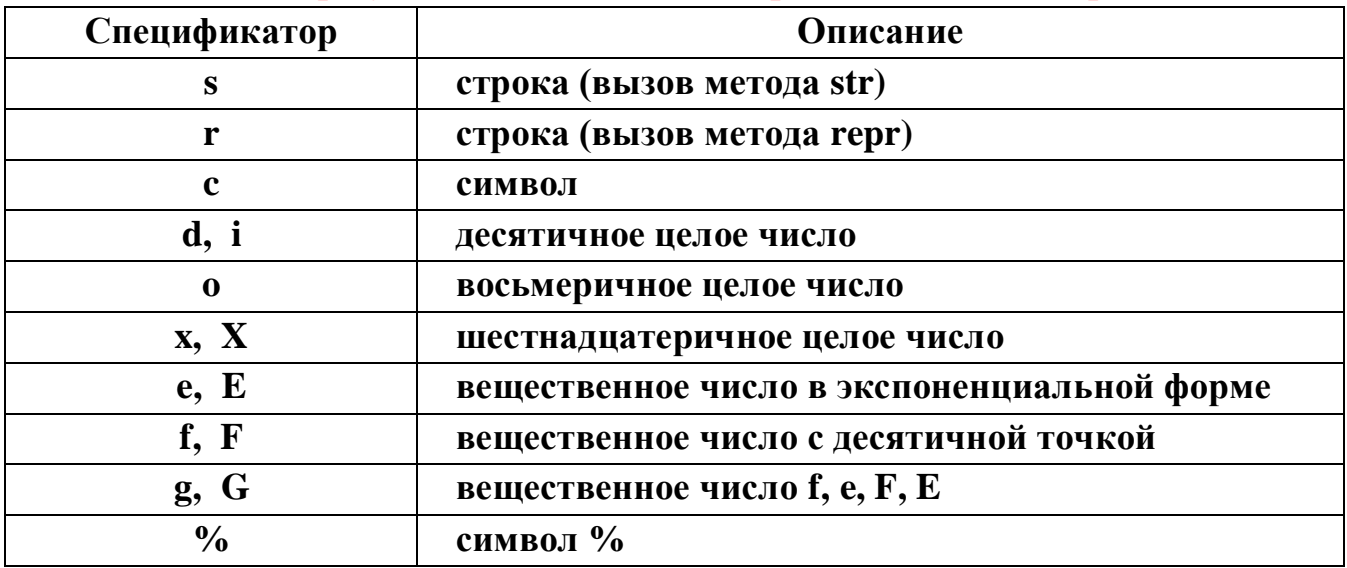

Общий вид спецификатора формата:

## <mark>%[(имя)] [флаги] [ширина] [.точность] спецификатор формата</mark> Замечание. [] - означают необязательные части

## (имя) - если используются значения из словаря

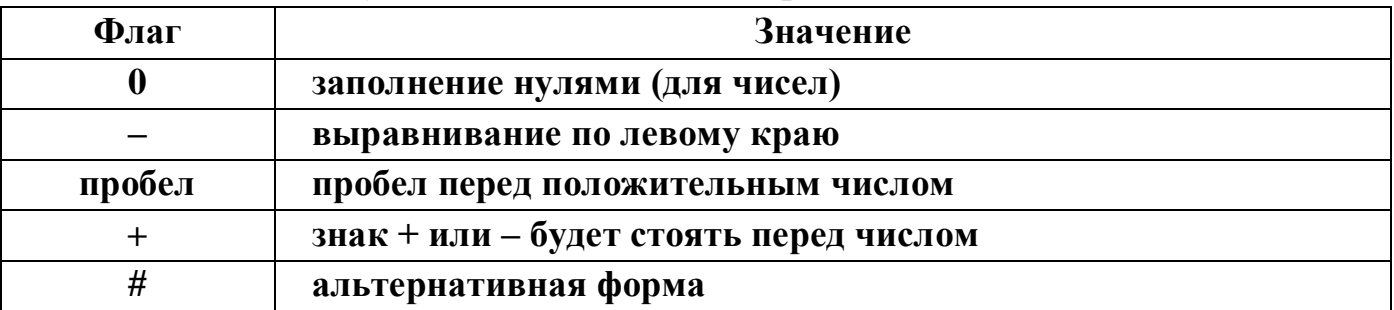

ширина - минимальное количество символов на значение

точность - сколько символов выделено на дробную часть

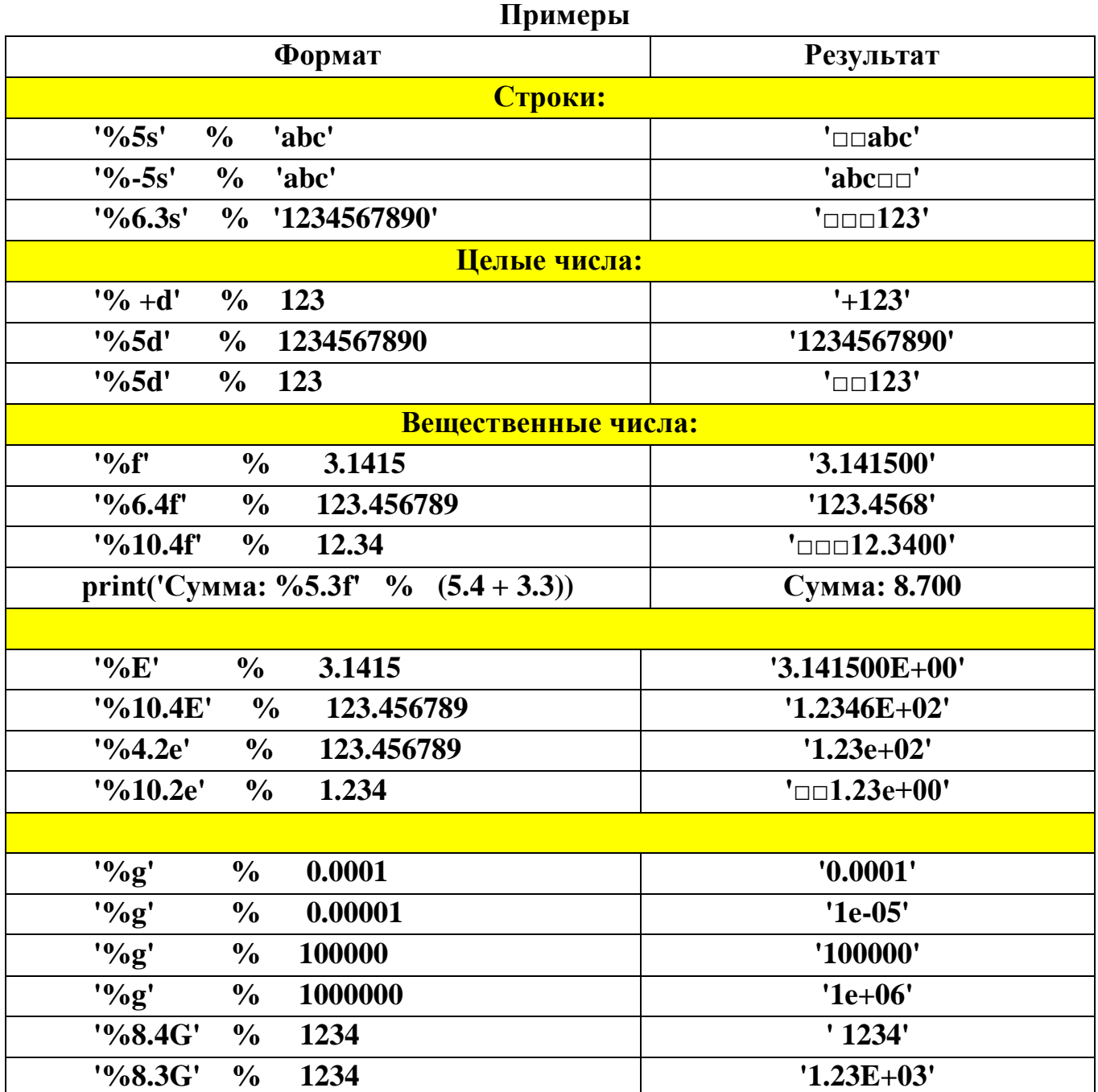

**G, g – использует экспоненциальный формат, если показатель степени меньше –4 или не меньше точности**

**Пример. Что будет выведено на экране:**

**print('a=%10.3f;' % 12.34567)**

**print('b=%10.3e' % 12.34567, end = '.')**

**Результат:**

**a=□□□□12.346; □ – отмечены пробелы**

**b=□1.235e+01.\_ нет перехода на следующую строку**

**Вывод в 2 разных форматах, на числа выделено по 10 символов всего и по 3 после запятой: дробная часть округляется до 3 знаков; запись дополняется пробелами до 10 символов.**

## Самостоятельная работа в компьютерном классе Сделайте одну любую задачу из каждого блока, выделенного линиями.

- 1. Даны два числа: а, b. Напишите программу, меняющую значения переменных  $a \leftrightarrow b$  (с использованием третьей вспомогательной переменной).
- 2. Даны два числа: а, b. Напишите программу, меняющую значения переменных  $a \leftrightarrow b$  (без использования третьей переменной).
- 3. Даны три числа: а, b, с. Напишите программу, меняющую значения этих переменных.

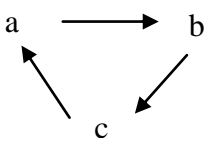

-<br>Программы этого блока напишите в 2 вариантах: (1) используйте условный оператор if  $u(2)$  уловное выражение if.

- 4. Составьте программу, которая вводит с клавиатуры два целых числа N и M, и проверяет, делится ли N на M.
- 5. Составьте программу, которая вводит с клавиатуры натуральное число N, проверяет, является ли оно двузначным и выводит на экран сообщение.
- 6. Ввести двузначное натуральное число  $N$ ; проверить, совпадают ли первая и вторая цифры в его записи; выдать на экран сообщение.
- 7. Составьте программу, которая вводит с клавиатуры два целых числа  $x$ ,  $y$  и выводит на экран значение  $min(x, y)$ .
- 8. Составьте программу, которая вводит с клавиатуры три целых числа  $x, y, z$  и выводит на экран значение  $max(x, y, z)$ .
- 9. Составьте программу, которая вводит с клавиатуры три целых числа  $x, y, z$  и выводит на экран значение  $min(x, y, z)$ .
- 10. Ввести два числа: Х и У. Если они оба положительны или оба отрицательны, поменять их знаки на противоположные. Например, если  $X = 5, Y = 4$ , то сделать  $\mu$ x  $X = -5$ ,  $Y = -4$ .

#### В следующих трех программах используйте только один условный оператор if.

- 11. Ввести три целых: N, M и P. Проверить, являются ли они все положительными.
- 12. Ввести три целых: N, M и P. Проверить, является ли хотя бы одно из них положительным.
- 13. Ввести три целых: N, M и P. Проверить, является ли только одно из них положительным.
- 14. Программа «Угадай число» (второй вариант). Программа генерирует случайное число от 1 до 10. Пользователь должен угадать это число с трех попыток. После ввода очередного числа, программа сообщает ему, больше или меньше его число загаданного, например, так: «Введенное число больше загаданного, у Вас есть еще одна попытка».

Для получения случайного числа используйте модуль random (см. пример 7).

15. Составьте программу, которая вводит целое число n и вычисляет значение функции:

$$
f(n) = \begin{cases} n^2, & \text{IPM } n \in [0,10] \\ |n|, \text{ is informal in } \mathbb{C} \text{ if } n \neq 0. \end{cases}
$$

16. Вычислить  $\sqrt[3]{x}$ , используя формулу: Нужно учесть, что дробная степень корректно вычисляется только для  $x > 0$ , поэтому вычисление можно разбить на три случая:

$$
\sqrt[3]{x} = \begin{cases}\n\sqrt[3]{x} & \text{npu} \quad x > 0 \\
0 & \text{npu} \quad x = 0 \\
-\sqrt[3]{-x} & \text{npu} \quad x < 0\n\end{cases}
$$

17. Вычислить значение ступенчатой функции

$$
f(x) = \begin{cases} 1 & \text{npu} & x < 0 \\ 2 & \text{npu} & 0 \le x < 10 \\ 3 & \text{npu} & 10 \le x < 20 \\ 4 & \text{npu} & 20 \le x < 30 \\ 5 & \text{npu} & 30 \le x \end{cases}
$$

18. Ввести натуральное число М. Проверить, является ли оно квадратом другого натурального числа; выдать на экран сообщение.

Подсказка: если вычислить  $\sqrt{M}$  и округлить, то это и будет иелым числом кандидатом, для которого может выполниться равенство:  $N^2 = M$ .

 $H$ апример, если M=4, то  $N = round(\sqrt{4}) = 2$  и действительно  $N^2 = M - 4$ исло 4 яв*ляется квадратом 2. Если же*  $M=5$ , то  $N=round(\sqrt{5})=2$ , но  $N^2 \neq M$  – число 5 не является квадратом *другого целого числа.*

19. Ввести натуральное число *M* . Проверить, является ли оно кубом другого натурального числа; выдать на экран сообщение.

*См. подсказку к предыдущему примеру.*

- 20.Составьте программу, которая вводит с клавиатуры три целых числа N, M и P, и проверяет, сколько из них являются положительными.
- 21.Составьте программу, которая вводит с клавиатуры трехзначное число N, и проверяет, есть ли среди его цифр цифра 5.
- 22. Ввести пятизначное натуральное число  $N$ ; проверить, является ли оно палиндромом; выдать на экран сообщение.

## Занятие 3. Циклические алгоритмы. Циклы while и for - in

## Часть I. Цикл с предусловием while

Операторы цикла используются для вычислений, повторяющихся многократно. В Python имеется два цикла: цикл с предусловием while и цикл с параметром for. Каждый из них состоит из определенной последовательности операторов.

Блок, ради выполнения которого и организуется цикл, называется телом шикла. Остальные операторы служат для управления процессом повторения вычислений: это начальные установки, проверка условий продолжения цикла и модификатор условия. Один проход цикла называется итерацией.

Структуру цикла с предусловием while можно изобразить так:

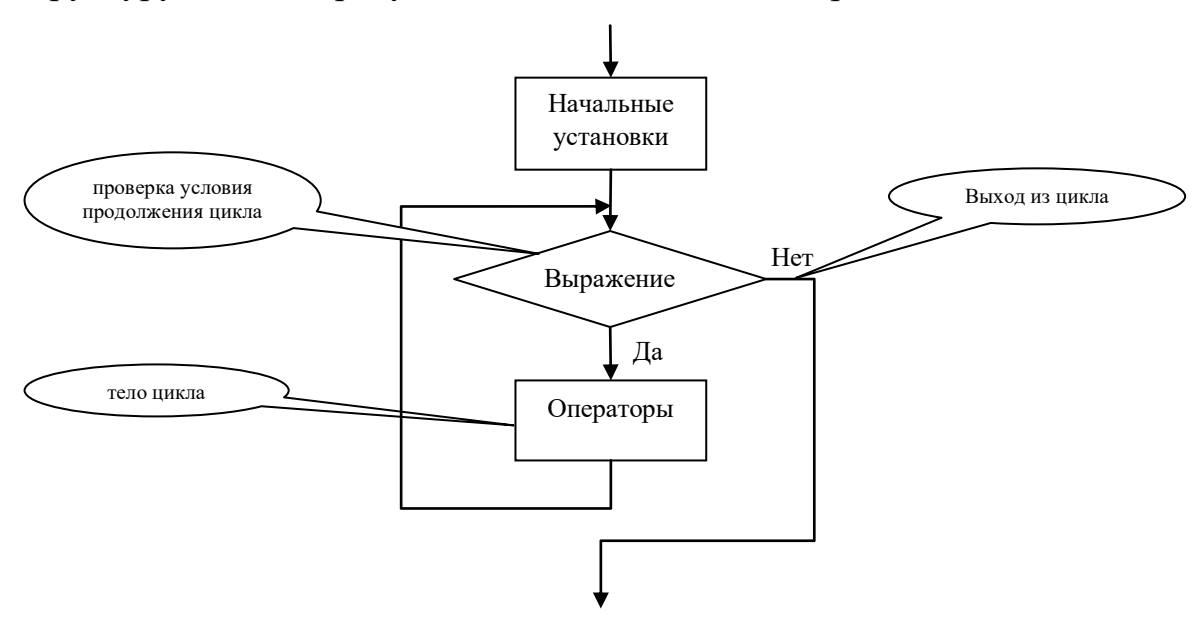

Синтаксис цикла с предусловием while:

```
while выражение:
```
операторы

```
[else:
```
операторы ветки иначе]

#### Примеры

Пример 1. Вывод на экран чисел от 1 до 5:

 $k = 1$ # начальные установки while  $k \leq 5$ : # проверка условия  $print(k)$  $k = k + 1$ # модификатор условия проверки

Пример 2. Вычисление суммы целых чисел из промежутка [1, 10]:  $S = 1 + 2 + 3 + 4 + 5 + 6 + 7 + 8 + 9 + 10.$ 

```
# начальные установки
k = 1S = 0while k \leq 10: # проверка условия
    S = S + k # вычисление суммы<br>
k = k + 1 # увеличение слатаемого k
print(S)
```
Пример 3. Печать таблицы значений функции  $f(x) = \frac{x+1}{2 \cdot (x^2+1)}$  на отрезке  $x \in [0,1]$ 

```
с шагом 0.1:
  x = 0 # x - текущая точка (от 0)
 print('| x | f |') # Шапка таблицы
 print('-- * 21)while x \le 1: # Идем до 1
     f = (x + 1) / 2 / (x**2 + 1)print('| %4.2f | %10.7f |' % (x, f))
     x == 0.1 # Переход с шагом 0.1
 print('-- * 21)
```
Часть II. Цикл for - in (перебор элементов итерируемого объекта)

## for целевой список in итерируемый объект: операторы

[else:

#### операторы ветки иначе]

Оператор for используется для перебора элементов итерируемого объекта (например, строки, кортежа, списка или др.). В качестве «целевого списка» обычно используется либо единственная переменная, либо последовательность переменных. В цикле по очереди перебираются элементы итерируемого объекта, на каждой итерации они присваиваются переменной стоящей между for и in, и выполняются операторы внутри цикла.

Есть необязательная часть else. Выполняется один раз после завершения всех итераций.

Вместе с циклом for часто применяют **итератор range**. Итератор – это особый вид функции, генерирует очередной элемент по требованию.

Можно вызвать с 1, 2 и 3 аргументами:

1) range (stop) - числа от 0 до (stop - 1)

2) range (start, stop) - числа <u>от start до (stop - 1)</u>

3) range (start, stop, step)  $-$  от начала start до конечного числа stop (не включая stop) с шагом step

Пример. Создание списков с помощью range:

 $list(range(5))$ # вернет: [0, 1, 2, 3, 4] list(range(-2,3)) #  $\neq$   $\neq$   $\neq$   $[-2, -1, 0, 1, 2]$ list(range(0,10,2)) #  $\neq$   $\neq$   $\neq$   $[0, 2, 4, 6, 8]$ <br>list(range(1,-6,-2)) #  $\neq$   $\neq$   $\neq$   $[1, -1, -3, -5]$ Пример. Применение гапде в цикле for for i in range(10): #  $4WCAA: 0, 1, 2, ... 8, 9$ print('Итерация', i) Результат: Итерация 0  $\ddotsc$ Итерация 9

#### Примеры

```
Пример 1а. Вывод на экран чисел от 1 до 5:
  for i in range(1, 6):
      print(i)
```
Пример 2а. Вычислить сумму первых 10 натуральных чисел:

 $S = \sum_{k=1}^{10} k = 1 + 2 + 3 + \dots + 10$  $S = 0$  # Инициализация суммы for k in 1, 2, 3, 4, 5, 6, 7, 8, 9, 10: # MJIM range (...) S += k # Вычисление суммы  $print('Cymma = ', S)$ 

Пример За. Печать значений функции  $y = 2^x$  на отрезке  $x \in [-5, 5]$  с шагом 0.5:

```
for k in range (-10, 11):
   x = k / 2 # вычисление х
   y = 2 \cdot xprint('x = % 5.2f | y = % 8.4f ' % (x, y))
```
Пример 4. Пользователь вводит последовательность из п целых чисел. Программа находит максимальное из этих чисел.

n = int(input('Количество чисел в последовательности (n >  $0)$ : '))

# Первый элемент записываем как максимальный:

```
max = int(input('a[1] = '))for i in range (2, n + 1):
    # Считываем остальные (с 2 по n):
    a = int(input('a[' + str(i) + '] = '))# Если очередной больше max, он становится max:
    if a > max: max = a
print ('Makcumym:', max)
```
#### Работа программы:

Количество чисел в последовательности (n > 0): 5  $a[1] = 5$  $a[2] = 7$  $a[3] = 3$  $a[4] = -2$  $a[5] = 1$ Максимум: 7

В дальнейшем циклы будут применяться для обхода элементов различных структур, например, строк, кортежей или списков:

```
S = 'abcd'# строка, тип str (или двойные кавычки "abcd")
T = (1, 2, 3)# кортеж, тип tuple (можно T = 1, 2, 3)
L = [4, 'AB', True]# список, тип list (изменяемый тип)
# Есть обращение по индексу (нумерация начинается с 0):
S[0], T[1]# 'a', 2# Срезы:
S[1:3]# 'bc'
# Проверка на вхождение (in u not in)
'abc'
       in
            '12abc3'#вернет
                                       True
'ABC'
               '12abc3'#not in
                                       True
                               вернет
# функция определения размера len()
len(L)# 3# Конкатенация (объединение) + и повторение *
                         # создали 2 кортежа
t1 = (1, 2); t2 = (3, 4)t3 = t1 + t2# объединили t3 = (1, 2, 3, 4)t4 = t1 * 3# t4 = (1, 2, 1, 2, 1, 2)# Встроенные функции:
print(all(t1))# BCe MCTMHA? = True
print(any(t1))# любой элемент истина? = True
print(max(t1))#максимум из (1, 2) = 2#print(min(t1))минимум из (1, 2) = 1
```

```
print(sum(t1))сумма из (1, 2) = 3# Обход и печать символов строки в цикле for:
for ch in 'abc':
   print(ch, end = ' ')
```
## Самостоятельная работа в компьютерном классе Часть I. Используйте оператор цикла с предусловием while

- 1. Перепишите пример 1. Измените его так, чтобы на экран выводились числа:
	- а) от 10 до 1
	- b) от -5 до 5 и вместе с ними их квадраты
	- с) от 5 до -5 и вместе с ними их третьи степени
	- d) or  $-100$  go 100 c шагом 10:  $-100$ ,  $-90$ ,  $-80$ , ..., 80, 90, 100.
- 2. Перепишите пример 2. Измените его так, чтобы вычислялись:
	- a) сумма  $S = 1 + 2 + 3 + \dots + 20$
	- b) сумма  $S = 1 + 3 + 5 + 7 + 9$
	- c) сумма  $S = 1 + 5 + 10 + 15 + 20 + \dots + 50$
	- d) сумма  $S = 1 + 2^2 + 3^2 + 4^2 + 5^2$
	- e) произведение  $P = 1 * 2 * 3 * 4 * 5 * 6 * 7 * 8 * 9 * 10$
	- f) произведение  $P = 2 * 4 * 6 * 8 * 10$
	- g) произведение  $P = 1 * 2^2 * 3^2 * 4^2 * 5^2$
- 3. Перепишите пример 3. Измените его так, чтобы печатались таблицы значений
	- а) функции  $f(x) = x^2$  на отрезке  $x \in [-1, 1]$  с шагом 0.1
	- b) функции  $f(x) = |x|$  на отрезке  $x \in [-5, 5]$  с шагом 0.5
	- c) функции  $f(x) = sin(x)$  на отрезке  $x \in [-\pi, \pi]$  с шагом 0.1
	- d) функции  $f(x) = \ln(x)$  на отрезке  $x \in [0.1, 10]$  с шагом 0.3
- 4. Подсчитать количество цифр в записи натурального числа п.
- 5. Составьте программу, которая вводит натуральное число и выводит на экран все его цифры.
- 6. Проверить, есть ли в записи натурального числа *п* цифра 5.
- 7. Проверить, есть ли в записи натурального числа *п* цифры 3 или 7.
- 8. Проверить, есть ли в записи натурального числа *п* цифра 0 и 5.
- 9. Проверить, есть ли в записи натурального числа *п* нечетные цифры.
- $10.$ Проверить, все ли цифры в записи натурального числа *п* четны.
- Найти и выдать на экран все двухзначные натуральные числа, в десятичной 11. записи которых есть цифра 7.
- 12. Найти и выдать на экран все трехзначные натуральные числа, в десятичной записи которых есть цифра 5.
- 13. Дано натуральное число N. Вывести на экран все его делители.
- $14<sub>1</sub>$ Составьте программу, которая проверяет, является ли натуральное число простым, и выдает на экран сообщение.
- 15. Программа «Угадай число» (Вариант 3). Программа генерирует случайное число от 1 до 10. С помощью цикла while, напишите программу, в которой пользователь угадывает число, пока не угадает. В конце ему выдается сообщение, сколько попыток он использовал. После ввода очередного числа, программа сообщает ему, больше или меньше его число загаданного, например, так: «Введенное число больше загаданного». Можно добавить дополнительное ограничение: не более 10 попыток.

### Часть II. Используйте цикл for - in

- Перепишите пример 1а. Измените его так, чтобы на экран выводились числа: 16.
	- а) от 1 до 10
	- b) от 10 до 1
	- с) от  $-5 \text{ do } 5$
	- d) от 0 до 10 с шагом 2: 0, 2, 4, 6, 8, 10.
	- e)  $\sigma$  -100 go 100 c шагом 10: -100, -90, -80, ..., 80, 90, 100.
- 17. Перепишите пример 2а. Измените его так, чтобы вычислялись:
	- a) сумма  $S = 1 + 2 + 3 + \dots + 20$
	- b) сумма  $S = 1 + 5 + 10 + 15 + 20 + \dots + 50$
	- c) сумма S =  $1+\frac{1}{2^3}+\frac{1}{3^3}+\frac{1}{4^3}+\ldots+\frac{1}{50^3}$
	- d) произведение  $P = 1 * 2 * 3 * 4 * 5 * 6 * 7 * 8 * 9 * 10$
- 18. Перепишите пример За. Измените его так, чтобы печатались таблицы значений
	- а) функции  $f(x) = cos(x)$  на отрезке  $x \in [-4, 4]$  с шагом 0.2
	- b) функции  $f(x) = 5^{2x}$  на отрезке  $x \in [-5, 5]$  с шагом 0.5
- 19. Дано натуральное число п. Вывести на экран все его делители.
- 20. Составьте программу, которая проверяет, есть ли в записи натурального числа *п* цифра 5, и выдает на экран сообщение.
- 21. Составьте программу, которая находит и выводит на экран все двухзначные натуральные числа, в десятичной записи которых есть цифра 5.
- 22. Подсчитать количество четырехзначных натуральных чисел, в десятичной записи которых есть цифра 0.
- 23. Пользователь вводит последовательность из п целых чисел. Программа находит максимальное по модулю из этих чисел.
- 24. Пользователь вводит последовательность из  $n$  целых чисел. Программа находит минимальное из этих чисел.
- 25. Пользователь вводит последовательность из п целых чисел. Программа находит количество положительных чисел в последовательности.
- 26. Пользователь вводит последовательность из  $n$  целых чисел. Программа находит, есть ли среди них двузначные.
- 27. Пользователь вводит последовательность из п целых чисел. Программа находит, все ли они положительны.

## Занятие 4. Функции, Строки

### Часть I. Функции

**Пример 1.** Вычислите выражение  $(sign(x) + sign(y))$ \*sign(x + y). При вычислении задачи определить и использовать функцию sign:

```
sign(x) = \begin{cases} -1, & x < 0 \\ 0, & x = 0 \\ 1, & x > 0 \end{cases}def sign(x):
      if x < 0: return -1
      elif x == 0: return 0else: return 1
  # Ввод данных:
  x = float(input('x = ')))y = float(input('y = ')))# Вычислить выражение:
  res = (sign(x) + sign(y)) * sign(x + y)# Результат:
  print('res = 87.3f' % res)
Результат работы программы:
x = 5y = 7res = 2.000Пример 2. Функция вычисляет min и max из 3-х чисел (возврат нескольких значе-
ний).
   def minmax(a, b, c):
        max = min = aif b < min: min = bif c < min: min = cif b > max: max = bif c > max: max = creturn min, max # - возврат 2-х значений
   print (minmax (5, 2, 7)) # Результат кортеж: (2, 7)# Присваивание последовательностей:
   m1, m2 = minmax(-1.2, 20.5, -7.7)
```

```
print ('min =', m1) # Pesynbrar: -7.7
print('max =', m2) # PearJIDTAT: 20.5
```
Пример 3. Найти все трехзначные натуральные числа, у которых сумма цифр равна 7 (сумма цифр – функция).

```
def sum digits (n) :
   return n // 100 + n // 10 % 10 + n % 10
# Основная программа:
for n in range (100, 1000):
  # В цикле вызываем функцию на каждой итерации:
   if sum digits (n) == 7: print(n, end = ', ')
```
Результат работы программы:

106, 115, 124, 133, 142, 151, 160, 205, 214, 223, 232, 241, 250, 304, 313, 322, 331, 340, 403, 412, 421, 430, 502, 511, 520, 601, 610, 700,

Пример 4. Определяем функцию, вычисляющую расстояние между двумя точками на плоскости по формуле (евклидово расстояние):

$$
d = \sqrt{(x_1 - x_2)^2 + (y_1 - y_2)^2}
$$

Берем по умолчанию значения точек равные  $(0, 0)$ . Используем разные способы вызова: позиционный, по имени, с использованием значений по умолчанию.

```
# Функция со значениями по умолчанию:
def distance (x1 = 0, y1 = 0, x2 = 0, y2 = 0):
    return ((x1 - x2) ** 2 + (y1 - y2) ** 2) ** 0.5# Вызовы функции:
# Со значениями по умолчанию:
print(distance()) # BepHer 0
# Задаем 1-ю точку: (x1 = 3, y1 = 4),
# вторая точка по умолчанию (x2 = 0, y2 = 0):
print (distance (3, 4)) # BepHer 5
# Задаем по имени x1 и x2, y1 и y2 - по умолчанию.
# (x1 = 3, y1 = 0), (x2 = -4, y2 = 0):
print (distance (x1 = 3, x2 = -4)) # BepHer 7
# Задаем (x1 = 1, y1 = 0), (x2 = 0, y2 = 1).
print (distance (1, y2 = 1)) # Bepher 1.4142135623730951
```
## Самостоятельная работа в компьютерном классе Часть I. Функции

- 1. Даны два натуральных числа. Выяснить, в каком из них сумма цифр больше. Определить функцию для расчета суммы цифр натурального числа.
- 2. Даны два натуральных числа. Выяснить, в каком из них больше цифр. Определить функцию для расчета количества цифр натурального числа.
- 3. Найти значение выражения

$$
c_n^k = \frac{n!}{k! \cdot (n-k)!}
$$

при  $0 \le k \le n$ , и *n*! означает факториал числа *n*. Определить функцию для расчета факториала числа:  $n! = 1 \cdot 2 ... \cdot n$ , для  $n > 0$  и  $0! = 1$ .

Функции в этом блоке имеют 3 входных параметра-числа и возвращают 2 значения в return (см. пример 2).

Используйте значения по умолчанию в заголовке функции. Примените разные способы вызова: позиционный, по имени, с использованием значений по умолчанию (см. пример 4).

- 4. Находит сумму и произведение трех чисел.
- 5. Находит первый и второй максимум из трех чисел трех чисел (max<sub>2</sub>  $\leq$  max<sub>1</sub>). Например, для чисел 5, 7, 10, результат: max<sub>2</sub> = 7 max<sub>1</sub> = 10.
- 6. Среднее арифметическое и геометрическое трех чисел (Среднее арифметическое, Среднее геометрическое).
- 7. Найти все трехзначные простые числа. Определить функцию проверки числа на простоту.
- 8. Найти все четырехзначные числа палиндромы. Определить функцию, позволяющую распознавать числа-палиндромы.
- 9. Получить все шестизначные счастливые номера. Счастливым называют такое шестизначное число, в котором сумма его первых трех цифр равна сумме его последних трех цифр. Определить функцию для расчета суммы цифр трехзначного числа

# **Часть II. Строки**

```
Срезы. Примеры
```

```
# Определяем строку:
s = '0123456789'
print(len(s)) # 10 – длина строки
# С одним параметром:
print(s[0]) # Вернет 0
print(s[15]) # ошибка! Выход за границы
s[1] = 'a'; print(s) # ошибка! Нельзя менять
# С двумя параметрами: 
print(s[0:1]) # 0
print(s[15:]) # пустая строка (выход за границы – можно)
print(s[2:5]) # 234
print(s[0:len(s) - 1]) # 012345678
print(s[:len(s)]) # 0123456789
print(s[-20:20]) # 0123456789
print(s[:]) # 0123456789
print(s[-len(s): -1]) # 012345678
print(s[-len(s): ]) # 0123456789
print(s[-7: 7]) # 3456 ( == s[len(s)-7: 7])
# С тремя параметрами: 
print(s[::2]) # 02468
print(s[1::2]) # 13579
print(s[::-1]) # 9876543210 (переворот строки)
print(s[::-2]) # 97531
print(s[::]) # 0123456789 или ошибка (зависит от версии!)
print(s[3:7:2]) # 35
print(s[-7:-4:2]) # 35
s = s[len(s) // 2:] + s[:len(s) // 2] 
print(s) # 5678901234
```
#### **Сравнение и коды символов, chr, ord, min, max**

```
Пример. Символы с кодами от 34 до 128:
  for i in range(34, 129):
         print('%d %s' % (i, chr(i)), end = ' | ')
34 " | 35 # | 36 $ | 37 % | 38 & | 39 ' | 40 ( | 41 ) | 42 * | 43 + | 44 , | 45 - | 46 . | 47 / | 48 0 | 
49 1 | 50 2 | 51 3 | 52 4 | 53 5 | 54 6 | 55 7 | 56 8 | 57 9 | 58 : | 59 ; | 60 < | 61 = | 62 > | 63 ? |
```
64 @ | 65 A | 66 B | 67 C | 68 D | 69 E | 70 F | 71 G | 72 H | 73 I | 74 J | 75 K | 76 L | 77 M | 78 N | 79 O | 80 P | 81 Q | 82 R | 83 S | 84 T | 85 U | 86 V | 87 W | 88 X | 89 Y | 90 Z | 91 [ | 92 \ | 93 ] | 94 ^ | 95 \_ | 96 ` | 97 a | 98 b | 99 c | 100 d | 101 e | 102 f | 103 g | 104 h | 105 i | 106 j | 107 k | 108 l | 109 m | 110 n | 111 o | 112 p | 113 q | 114 r | 115 s | 116 t | 117 u | 118 v | 119 w | 120 x | 121 y | 122 z | 123 { | 124 | | 125 } | 126 ~ | 127 • | 128  $\Box$  |

**Пример. Русские буквы:**

```
# Большие:
for i in range(ord('А'), ord('Я') + 1):
print('%d %s' % (i, chr(i)), end = ' | ')
i = 'Ё'
print('%d %s' % (ord(i), i))
```
**1040 А | 1041 Б | 1042 В | 1043 Г | 1044 Д | 1045 Е | 1046 Ж | 1047 З | 1048 И | 1049 Й | 1050 К | 1051 Л | 1052 М | 1053 Н | 1054 О | 1055 П | 1056 Р | 1057 С | 1058 Т | 1059 У | 1060 Ф | 1061 Х | 1062 Ц | 1063 Ч | 1064 Ш | 1065 Щ | 1066 Ъ | 1067 Ы | 1068 Ь | 1069 Э | 1070 Ю | 1071 Я | 1025 Ё**

```
# Маленькие:
for i in range(ord('а'), ord('я') + 1):
print(' %d %s' % (i, chr(i)) , end = ' | ' )i = 'ё'
print('%d %s' % (ord(i), i))
```
**1072 а | 1073 б | 1074 в | 1075 г | 1076 д | 1077 е | 1078 ж | 1079 з | 1080 и | 1081 й | 1082 к | 1083 л | 1084 м | 1085 н | 1086 о | 1087 п | 1088 р | 1089 с | 1090 т | 1091 у | 1092 ф | 1093 х | 1094 ц | 1095 ч | 1096 ш | 1097 щ | 1098 ъ | 1099 ы | 1100 ь | 1101 э | 1102 ю | 1103 я | 1105 ё**

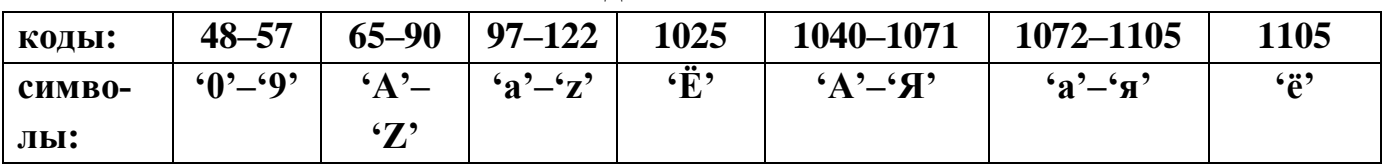

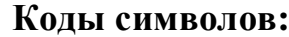

Строки можно сравнивать  $\langle \langle \langle \rangle \rangle \rangle = \langle \langle \rangle$  = =  $\langle \rangle$ . Сравниваются коды символов.

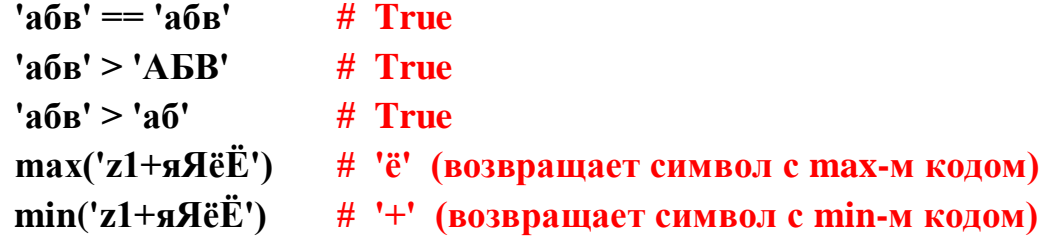

#### Основные методы строк

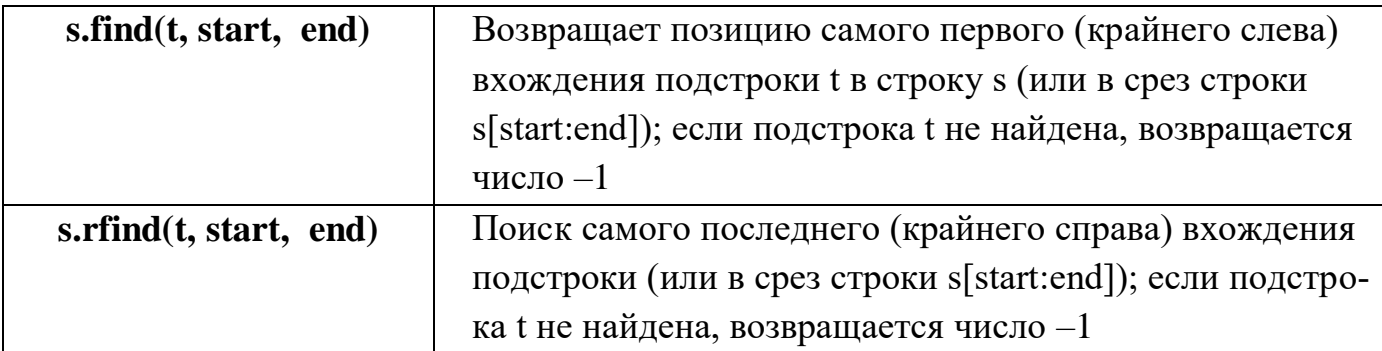

Если надо просто узнать, входит ли одна строка в другую, то можно использовать t in s.

Пример 1. Из строк вида "26.11.2020" или "1.1.21" будем вырезать число, месяц, год:

```
s = input('dd.mm.yyyy:')date = s[:s.find('.')]month = s[s.find('.' ) + 1 : s.rfind('.' )]year = s[s.rfind('.'') + 1:]print('дата: ', date)
print('Mecsu: ', month)
print('год: ', year)
```
Пример 2. Ищем вхождение строки с пересечениями. Например, строка 'аа' входит в строку 'ааа аа' 3 раза (без пересечений 2 раза найдет метод count).

```
s = input('s = ' )subs = input('subs = ' )# количество вхождений подстрки
count substring = 0pos = 0# текущая позиция
pos = s.find(subs, pos)# ищем начиная с роз и до конца
while pos != -1:
    count substring += 1pos = s.find(subs, pos + 1) # начиная с (роз + 1) и до
конца
print ('Количество вхождений: ', count substring)
```
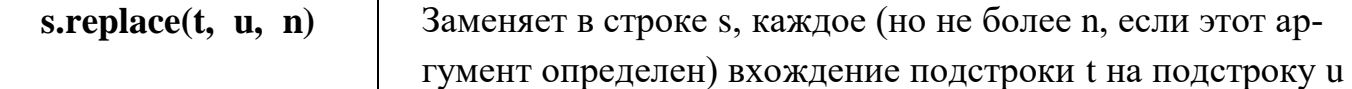

#### **Пример 1. Заменим все вхождения строки**

```
s = ' Пример строки '
subs = ' ' # пробелы 
newsubs = '*' # будем менять на звездочки
s = s.replace(subs, newsubs) # обязательно нужно присваивать
print(s)
**Пример**строки*
```
#### **Пример 2. Заменим одно вхождения строки**

```
verse = '''Наша Таня громко плачет:
  Уронила в речку мячик.
  - Тише, Танечка, не плачь:
  Не утонет в речке мяч.'''
  # Заменяем только первое вхождение:
  verse new = verse.replace('m<math>\pi</math>q', 'M<math>\pi</math>q', <math>\pi</math>)print(verse_new)
Наша Таня громко плачет:
```
Уронила в речку МЯЧик.

- Тише, Танечка, не плачь:

Не утонет в речке мяч.

#### **Пример 3. Удаление всех вхождений подстроки**

```
s = '110101101'
 subs = '101' # удалим все 101
 s = s.replace(subs, '') # замена на пустую строку
 print(s)
101
```
**Пример 4. Напишем свою замену одного вхождения с помощью поиска и срезов**

```
s = input('s = ')
subs = input('subs = ')
newsubs = input('newsubs = ')
pos = s.find(subs) # Поиск подстроки
if pos >= 0: # Если нашли, то заменяем
   s = s[:pos] + newsubs + s[pos + len(subs):]print(s)
```
Пример. Ищет без пересечений, т.е. в строку 'аааааа' подстрока 'аа' входит 3 раза

```
'aaaaaa'.count('aa')
                                   # вернет 3
# Сколько нулей в левой половине строки:
s = '1010110101100101010's.count('0', 0, len(s) // 2) # Bepner 4
```
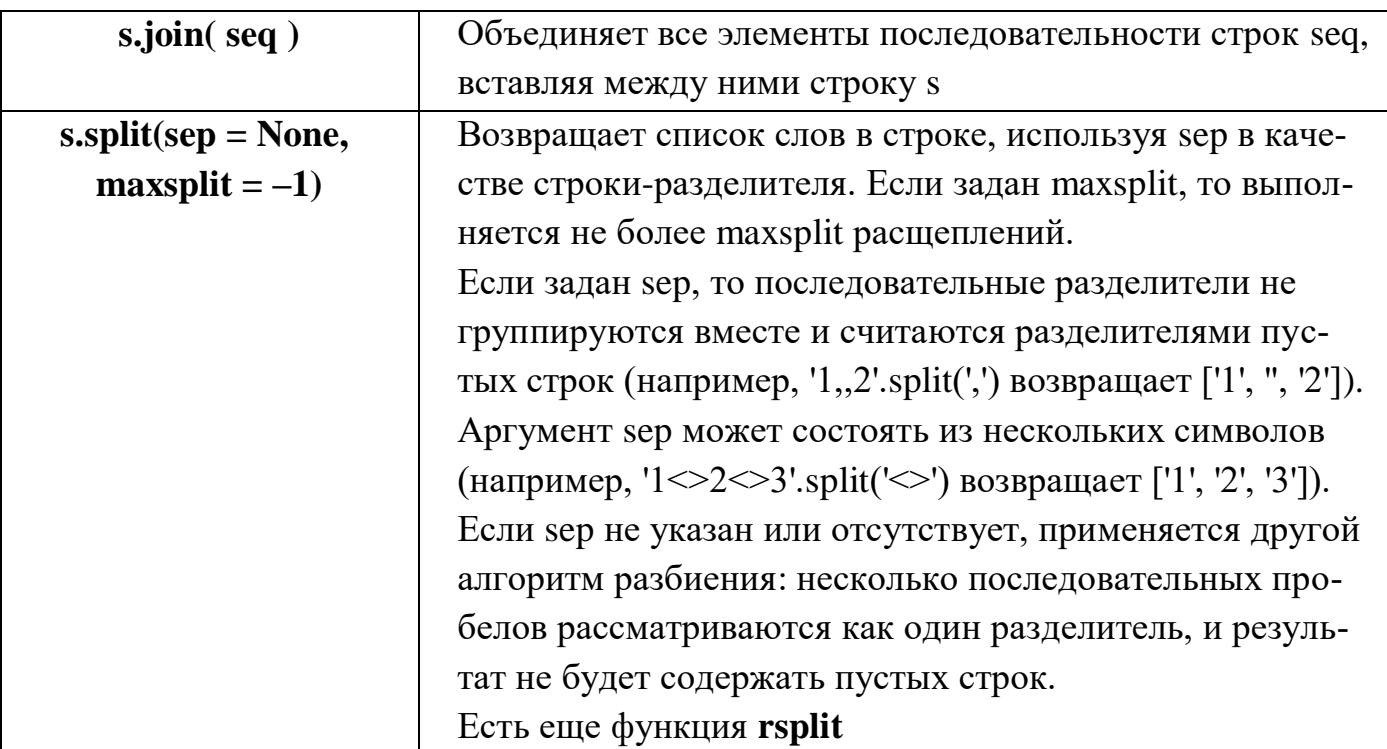

#### Пример 1. Разбиваем строку на слова (split)

```
s = ' abc 123 AB AEBT0 '
 L = s.split('') # Разбиваем на слова по пробелам
 print(L)# ['', '', 'abc', '', '', '123', 'AB', '', 'ABBT0', '', '']
 # Лучше так:
 L = s.split() # Разбиваем на слова
 print(L) \# ['abc', '123', 'AB', 'ABBT0']
 # Если не пустое слово и состоит лишь из цифр, выведем его:
 for slovo in L:
     if slovo.isdigit(): print(slovo)
Результат:
123
```
#### Пример 2. Объединяем слова в одну строку (join)

 $res = \frac{1*1}{10}$ . join(['123', ' abc', ' ', 'AB']) # список или кортеж # Результат: 123<mark>\*</mark> abc<mark>\*</mark> \*AB print (res)

## Самостоятельная работа в компьютерном классе Часть II. Строки

Замечание 1. Одно и то же задание для строк часто можно сделать несколькими способами. Например, посимвольно проходя строку в цикле или используя срезы или встроенные методы строк. Рекомендуется делать задания разными способами, можно одно и то же задание сделать несколькими способами.

Замечание 2. Основной алгоритм можно оформлять в виде функции.

#### В этом разделе используйте срезы строк.

- 1. Дана строка. Определить, является ли строка палиндромом.
- 2. Дана строка. В строке с помощью срезов поменяйте первую и вторую половину. Если в строке нечетное количество символов, то 1-я половина большая (напри-Mep: '123ab'  $\rightarrow$  'ab123').
- 3. Дана строка. В строке с помощью срезов поменяйте 2-ю букву на букву 'А' и удалите последнюю букву (примеры: '12345'  $\rightarrow$  '1А34', 'abababab'  $\rightarrow$  'aAababa').
- 4. Дана строка. С помощью срезов переверните ее и удалите первый символ (пример: '12345'  $\rightarrow$  '5432').
- 5. Дана строка. В строке с помощью срезов выделите только четные символы (пример: 'абвгд'  $\rightarrow$  'авд').

#### В этом разделе используйте методы строк.

- 6. В начале и конце строки удалить символы: пробелы, табуляции \t, переноса \n.
- 7. В начале и конце строки удалить символы: ', .:; ! ?'.
- 8. В строке удалить все пробелы и все буквенные символы привести к нижнему регистру.
- 9. В строке заменить все символы табуляции \t и переноса \n на пробелы.
- 10. В строке посчитать количество латинских букв "Аа".
- 11. В строке найти позицию первого вхождения подстроки "cat".
- 12. Продублировать в строке все символы "/". Например, из строки "/temp/1" сделать строку "//temp//1".
- 13. Найти в строке позицию первого справа латинского символа. Если латинского символа в строке нет, выдать сообщение об этом.
- 14. Удалить из строки все символы-цифры ( $0$ , ...  $9$ ).
- 15. Определить, чего больше в строке: последовательности символов 'dog' в ее первой половине или последовательности символов 'cat' во второй? (Например, в строке 'dogdogdogcat'  $2 -$ dog и 1 - cat). В ответе указать больше, меньше или равно.
- 16. Даны две строки s1 и s2. Найти позицию начала первого появления в строке s1 строки s2 или перевернутой строки s2. Например, для строк s1 = '03400430' и s2  $=$  '43' вернет позицию 1. Если вхождения нет, выдать сообщение об этом.
- 17. Дана строка, состоящая из малых латинских символов. Посчитать сколько всего различных символов в ней есть. Например, в строке 'abcabab' всего 3 разных символа 'abc').

В этом разделе вводится строка, состоящая из слов, разделенных пробелами.

Для разбиения на слова удобно использовать метод split. Например, для строки  $s = '$  abc 123 АВ' следующий код L = s.split() вернет список L = ['abc', '123', 'AB'].

- 18. Подсчитать количество слов в тексте.
- 19. Напечатать слова из текста, в которых есть большие буквы.
- 20. Напечатать слова из текста, в которых есть цифры.
- 21. Напечатать слова из текста, в которых есть только латинские символы.

## Занятие 5. Списки

В Python одни и те же действия можно выполнить разными способами, поэтому некоторые примеры приведены с несколькими вариантами решений.

```
Создание списка
Пример 1 (B1). Заполнение списка с клавиатуры (for и append)
   n = int(input('Количество элементов: '))L = [1]# В начале берем пустой список
   for i in range(n):
       # Лобавляем целое число:
        L.append(int(input('5.011 + str(i) + '] = ')))print(L)Результат работы программы:
   Количество элементов: 3
   Элемент L[0] = 5Элемент L[1] = -7Элемент I_{1}[2] = 0[5, -7, 0]Пример 1 (В2). Заполнение списка с клавиатуры (for и L[i] =)
```
 $n = int(input('Количество элементов: '))$  $L = [None] * n$ # Создаем список из n элементов for  $i$  in range $(n)$ : # Заполняем список с клавиатуры:  $L[i] = int(input('Элемент L[$  d] = ' & i))

```
Пример 1 (ВЗ). Заполнение списка с клавиатуры (генератор)
   n = int(input('Количество элементов: '))L = [int(int) = [3] = [8d] = [8d] = [8d] = [8d]range(n)]
   print(L)
```
 $print(L)$ 

Замечание. Для добавления можно использовать еще: методы L.extend(m), L.insert(i, x),  $L == m$  и срезы  $L[i:i] = [x]$ .

## **Пример 2. Заполнение случайными числами (модуль random) Некоторые функции из модуля random**

**<https://docs.python.org/3/library/random.html?highlight=random#module-random>**

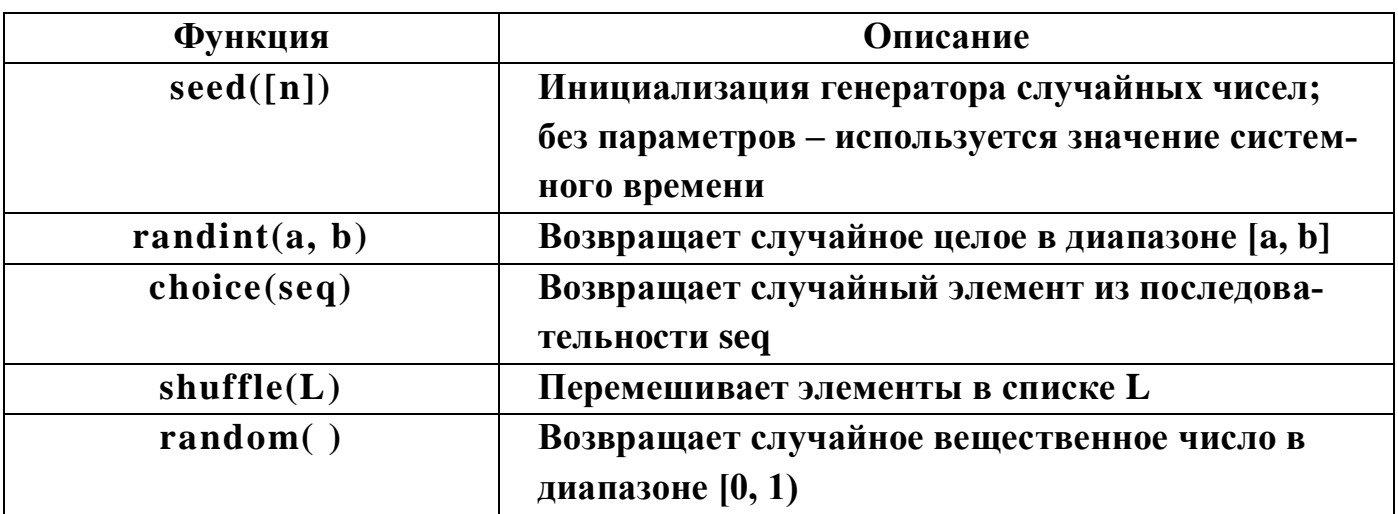

**Пример 2 (В1). Заполнение случайными числами**

```
import random # Подключаем модуль
 random.seed( ) # Инициализация генератора
 n = int(input('Количество элементов: '))
 L = [1]for i in range(n):
      # Получить случайное число из [–10, 10]:
     L.append(random.random( -10, 10))
 print(L) # Результат работы программы:
Количество элементов: 10
[-5, -5, 10, -10, 7, 8, 4, 5, 2, -3]
```
**Пример 2 (В2). Заполнение случайными числами (генератор) import random** *# Подключаем модуль* **random.seed()** *# Инициализация генератора*  $L =$  [random.randint( $-10$ , 10) for i in  **range(random.randint(5, 10))]**

Линейный поиск

| Методы                  | Описание                                           |  |  |
|-------------------------|----------------------------------------------------|--|--|
| in, not in              | Проверка на вхождение (операция)                   |  |  |
| L.count(x)              | Число вхождений элемента х в список L              |  |  |
| L.index(x)              | Индекс самого первого (слева) вхождения элемента х |  |  |
| $[,$ start, end $]$ )   | (или в срез start : end); $Her - ValueError$       |  |  |
| $L$ <i>remove</i> $(x)$ | Удаляет самый первый слева найденный элемент х из  |  |  |
|                         | списка L; нет – ValueError (поиск и удаление)      |  |  |

Поиск 1 (Встроенные функции). Определить, содержится ли заданное число х в списке. Если содержится, вернуть его номер.

```
if x in L: ind = L.index(x) # два прохода списка
  else: ind = -1 # - признак, что не нашли
  print(ind)
[6, -8, 7, -7, 10, 1]x = 7\overline{\mathbf{2}}
```
Поиск 2 (Линейный поиск. В1). Определить, содержится ли заданное число х в списке. Если содержится, вернуть его номер.

```
ind = -1for i in range (len(L)): \# NOMCK
   if L[i] == x:
      ind = ibreak
```
Поиск 2 (Линейный поиск. В2). С помощью while

```
i = 0;while (i < len(L)) and (L[i] != x): i += 1 # \piDOMCK
# Анализ результата:
if i == len(L): print('Yn) = cnn(xe')else: print('Homep', i)
```
Поиск 3 (Линейный поиск с барьером). В конец списка добавляем число х. Тогда можно убрать одну проверку (i < n) из цикла.

```
L. append (x) # Добавляем барьер
i = 0:while L[i] != x: i += 1 # I\!I\!# Анализ результата:
```

```
if i == len(L) - 1: print('Числа нет в списке')
else: print('Homep', i)
# L.pop() # Удаляем барьер
```
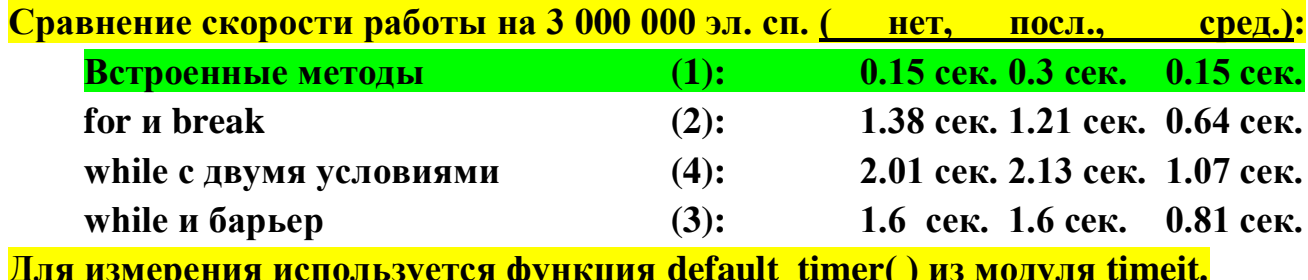

Линейный поиск с двумя проходами по списку

Пример. Элементы списка L - целые числа. Определить, все ли они различны (легче проверять обратное условие: есть ли хотя бы одно совпадение; все → хотя бы один).

 $b = True$  # По умолчанию все различны  $i = 0$  # берем  $i - \check{n}$  элемент от 0 до последнего: while  $i < len(L)$  and  $b$ :  $\frac{1}{1}$  = i + 1 # и сравниваем с  $\frac{1}{1}$ -м элементом while  $j < len(L)$  and b: if  $L[i] == L[j]$ : b = False #  $comagneme!$  $\frac{1}{1}$  += 1  $i + = 1$ if b: print ('Все различны') else: print('Есть совпадения:', i-1, j-1)  $[-9, 7, 3, 3, 9, 3]$ Есть совпадения: 2 3

Замечание. Есть еще поиск одного списка в другом (известны разные оптимизированные алгоритмы).

## Самостоятельная работа в компьютерном классе

Основной алгоритм в заданиях можно оформлять в виде функций

### Дан список целых чисел.

- 1. Найти и вывести на экран произведение элементов списка.
- 2. Найти и вывести на экран сумму положительных элементов списка.
- 3. Вывести на экран сначала все положительные элементы списка, потом все остальные.
- 4. Подсчитать количество отрицательных элементов.
- 5. Вывести на экран те из них, которые являются четными.
- 6. Определить, делится ли хотя бы один элемент на заданное целое число.

## Дан список. С помощью срезов и операций +, \* выполните следующие задания.

- 7. Дан список. Создайте новый список, заполненный нулями такой же длины как исходный.
- 8. Замените нулями элементы в списке, начиная с определенной позиции и до конна списка.
- 9. Добавьте новый элемент в конец списка.
- 10. Добавьте пять нулей в начало списка.
- 11. Удалите последний элемент из списка.
- 12. Удалите из списка элемент с заданным номером.

## Созлание списка.

- 13. Создайте список целых чисел, с помощью цикла for и метода append (заполнение случайными числами). После этого удалите из этого списка максимальный элемент
- 14. Создайте список целых чисел, с помощью цикла for и присваивания очередного элемента L[i] (данные вводятся с клавиатуры пользователем). После этого замените в списке все отрицательные числа на число ноль.
- 15. Создайте список целых чисел, с помощью цикла for и метода append (данные вводятся с клавиатуры пользователем). После этого удалите из этого списка последний отрицательный элемент (если отрицательного нет, выдать сообщение).
- 16. Создайте список натуральных чисел, с помощью цикла for и присваивания очередного элемента L[i] (заполнение случайными числами). После этого замените в списке все четные числа на число ноль.

## Создание списка с помощью генератора.

17. Создайте список целых чисел, с помощью генератора списков (данные вводятся с клавиатуры пользователем). Напишите генератор с условием: добавлять только положительные числа.

- 18. Создайте список целых чисел, с помощью генератора списков (заполнение случайными числами).
- 19. С помощью генератора списков, создайте список квадратов от 1 до 10: 1, 4, 9, 16 и т.д.

## **Основной алгоритм оформите в виде функции**

- 20. Удалить из целочисленного списка все четные элементы. Функция создает новый список и возвращает его в return. Старый список не меняет (см. в лекции Способ 1., стр. 22, 23).
- 21. Удалить из целочисленного списка все отрицательные элементы. Внутри функции создать копию списка и удалять из копии. Старый список не меняет (см. в лекции Способ 2., стр. 23–25).
- 22. Удалить из целочисленного списка все элементы с максимальным значением (предполагается, что имеется несколько таких элементов). Функция преобразует исходный список, return не нужен (см. в лекции Способ 3., стр. 25, 26).
- 23. Вставить в целочисленный список перед каждым четным элементом цифру ноль. Функция создает новый список и возвращает его в return. Старый список не меняет (см. в лекции Способ 1., стр. 22, 23).
- 24. Вставить в одномерный целочисленный список после каждого нечетного элемента цифру ноль. Функция преобразует исходный список, return не нужен (см. в лекции Способ 3., стр. 25, 26).

## **Основной алгоритм оформите в виде функции с логическим значением: функция возвращает в return True/False.**

- 25. Элементы списка А натуральные числа. Определить, есть ли среди элементов списка числа с одинаковой последней цифрой.
- 26. Элементы списков А и В натуральные числа. Определить, верно ли, что каждый элемент списка А содержится в списке В.
- 27. Элементы списков А и В натуральные числа. Определить, есть ли среди элементов списка А числа, отсутствующие в списке В.
- 28. Элементы списка А натуральные числа. Определить, есть ли среди элементов списка пары чисел такие, что одно число является квадратом другого (т.е. A[i]  $==$  A[j]  $**$  2).

## **Напишите функцию с переменным количеством позиционных аргументов (см. лекцию стр. 31–34). Вызовите функцию с разным количеством параметров, используйте при вызове распаковку списка (см. лекцию стр. 29, 30).**

- 29. Функция находит сумму произвольного количества переданных ей чисел.
- 30. Функция находит произведение произвольного количества переданных ей чисел.
- 31. Функция печатает все переданные ей данные, каждую переменную с новой строки.

32. Функция переводит все переданные ей данные в одну строку и возвращает ее в качестве результата. Для перевода используйте функцию str.

## Занятие 6. Поиск, сортировка, двумерные списки

## Самостоятельная работа в компьютерном классе

Основной алгоритм в заданиях можно оформлять в виде функций

## Дан список чисел. Сортировка списка методом sort (см. Лекцию 10, стр.33–37)

- 1. Отсортировать список по возрастанию младшей цифры.
- 2. Отсортировать список по убыванию.
- 3. Отсортировать список по возрастанию модулей.
- 4. Отсортировать список по убыванию модулей.
- 5. Отсортировать список по возрастанию суммы цифр.
- 6. Отсортировать список по убыванию количества цифр.

## Дан упорядоченный по возрастанию список. Поиск в упорядоченном списке (модуль bisect, см. Лекцию 10, стр. 30–32)

- 7. Найдите в списке место для вставки нового числа х, не нарушающего его упорядоченность (метод bisect).
- 8. Найдите в списке место для вставки нового числа х, не нарушающего его упорядоченность (метод bisect right).
- 9. Вставить в список новое число x, не нарушая его упорядоченность (метод insort).
- 10. Вставить в список новое число х, не нарушая его упорядоченность (метод insort\_right).

## Создание двумерного списка A[n, m] (см. Лекцию 11)

- 11. Создайте двумерный список целых чисел с помощью двух циклов for и метода append (заполнение случайными числами).
- 12. Создайте двумерный список целых чисел с помощью вложенных генераторов (данные вводятся с клавиатуры пользователем).
- 13. Создайте двумерный список целых чисел с помощью двух циклов for и метода append (данные вводятся с клавиатуры пользователем).
- 14. Создайте двумерный список целых чисел с помощью вложенных генераторов (заполнение случайными числами).

## Поиск в двумерном списке. Дан двумерный список целых чисел A[n, m]

- 15. Найти номер строки с максимальной суммой элементов.
- 16. Найти номер столбца с минимальной суммой элементов.
- 17. Определить, есть ли в нем столбец, сумма чисел в котором равна нулю. Если есть, вернуть номер этого столбца, если нет - выдать сообщение.
- 18. Определить есть ли в нем строка, состоящая только из нулей. Если есть, вернуть ее номер, если нет - выдать сообщение.
- 19. Определить есть ли в нем число х. Если есть, вернуть номер строки и столбца этого числа, если нет - выдать сообщение.

20. Определить есть ли в нем столбец, состоящий только из отрицательных чисел. Если есть, вернуть его номер, если нет – выдать сообщение.

## **Изменение двумерного списка (матрицы) A[n, m]**

- 21. Поменять местами в матрице A две строки с заданными номерами.
- 22. Поменять местами в матрице A два столбца с заданными номерами.
- 23. В матрице удалить строку с заданным номером.
- 24. В матрице удалить столбец с заданным номером.
- 25. В матрицу добавить строку в заданную позицию. Позицию и данные для строки спросить у пользователя.
- 26. В матрицу добавить столбец (состоящий из нулей) в заданную позицию.

## Занятие 7. Множества и словари

#### Часть I. Множества set

- 1. Создать множество символов из строки, введенной пользователем.
- 2. Создать множество из целых чисел. Числа вводятся пользователем.
- 3. Создать множество цифр из строки, введенной пользователем.
- 4. Даны два множества. Найдите их пересечение, объединение, объединение без пересечений и разность с помощью встроенных операций.
- 5. Даны два множества. Найдите их пересечение, объединение, объединение без пересечений и разность с помощью стандартных методов множеств.
- 6. Даны три множества А, В, С. Найдите значения выражений:  $A \cup B \cup C$ ,  $A \cap B \cap C$   $\mu$   $(A \cup B) \cap C$ .

С помощью генераторов множеств, создайте следующие множества.

- 7. Множество целых чисел из промежутка [1, 100] делящихся на 3 или 7.
- 8. Множество натуральных чисел, меньших 1000, которые можно представить в виде  $n^2 + m^2$ , где *n*,  $m \ge 0$ .
- 9. Множество из 5-ти случайных чисел из промежутка [-20, 20]. Используйте модуль random.

Дана строка (вводится пользователем).

- 10. Подсчитайте, сколько различных английских букв в нее входят.
- 11. Определите, все ли кириллические буквы в ней есть.
- 12. Верно ли, что в ней имеются буквы, входящие в слово «шина».
- 13. Верно ли, что в ней имеются буквы, входящие в слово задаваемое пользователем.
- 14. Верно ли, что в ней имеются все буквы из слова «шина».

15. Верно ли, что в ней имеются все буквы из слова, задаваемого пользователем.

Дана строка (вводится пользователем).

16. Найдите наибольшее количество цифр, идущих подряд.

17. Найдите символы, входящие в строку не менее двух раз.

18. Найдите символы, входящие в строку только один раз.

Дана строка, состоящая из слов и пробелов.

- 19. Выведите на экран те буквы, которые встречаются в каждом слове строки только один раз.
- 20. Выведите на экран гласные буквы, которые входят в каждое слово.
- 21. Выведите на экран согласные буквы, которые не входят ни в одно слово.
- 22. Выведите на экран гласные буквы, которые не входят хотя бы в одно слово.
- 23. Выведите на экран гласные буквы, которые не входят только в одно слово.
- 24. Выведите на экран гласные буквы, которые не входят более чем в одно слово.

### Часть II. Словари dict

- 1. Создать словарь хранящий данные о человеке, со следующими ключами: 'имя', 'фамилия', 'дата', 'месяц' и 'год'. Значения спросить у пользователя.
- 2. Создать словарь такого типа: {1: 'Pascal', 2: 'Python', ... }. У пользователя спросить количество элементов словаря. Ключи - это порядковые номера, значения - данные, вводимые пользователем.
- 3. Создать словарь хранящий данные о студенте, со следующими ключами: 'ФИО', 'курс', 'группа'. Значения спросить у пользователя.
- 4. Дан список целых чисел. Создать словарь, в который входят пары (ключ/значение): число из списка и количество повторений числа. Например, для списка L = [1, 2, 1, 2, 1, 2, 1] создается словарь: D = {1:4, 2:3}.
- 5. Дана строка. Подсчитать сколько раз в строке встречается каждый символ (создавать словарь по строке с парами: символ - количество).
- 6. Дана строка. Подсчитать сколько раз в строке встречается каждое слово (создавать словарь по строке с парами: слово - количество).
- С помощью генераторов словарей, создайте следующие словари.
- 7. Словарь вида:  $\{1 : '1', 2 : '2', \ldots n : 'n'\}$
- 8. Словарь, ключами которого являются номера от 1 до n, а значения случайные числа.
- 9. Словарь, ключами которого являются строки, а значения целые числа. Данные для словаря запрашивать у пользователя.

Функции с произвольным количеством именованных аргументов

- 10. Создайте функцию с произвольным количеством именованных аргументов. Она печатает все переменные, которые ей передаются, находит сумму значений и возвращает ее. Вызовите ее несколько раз с разными данными.
- 11. Создайте функцию с произвольным количеством именованных аргументов. Она печатает количество переданных ей переменных, собирает все значения в один список и возвращает его в качестве результата. Вызовите ее несколько раз с разными данными.
- 12. Создайте функцию с произвольным количеством именованных аргументов. Она находит сумму числовых значений (int и float), которые ей передаются, и возвращает ее. Для остальных нечисловых параметров она печатает имена переменных. Вызовите ее несколько раз с разными данными.

Замечание. Для определения типа можно использовать функцию isinstance.

## **Лабораторная работа № 8 Часть I. Работа с текстовыми файлами**

**Замечание.** Удобно работать с файлами, находящимися в одном каталоге с программой. Тогда не нужно указывать полный путь к файлу, достаточно только имя файла. Для этого нужно, чтобы каталог программы был текущим рабочим каталогом. В IDLE они совпадают. В Pyzo по умолчанию нет. Но можно настроить в меню Pyzo: "Run (Запуск)  $\rightarrow$  Change directory when executing file".

## **Создание файла, чтение данных из файла и вывод их на экран**

- 1. Создайте произвольный текстовый файл Input.txt (с помощью приложения Блокнот или WordPad).
- 2. Создать файл из строк, введенных пользователем. Пользователь задает количество строк и вводит эти строки в программу. Программа из них создает новый текстовый файл.
- 3. Прочитать файл и вывести его содержимое на экран.

## **Чтение и обработка строк в файлах**

- 4. Прочитать текст из файла и вывести на экран нечетные строки.
- 5. Прочитать текст из файла и вывести на экран те строки, в которых нет цифр.
- 6. Проверить, есть ли в файле строки, начинающиеся и оканчивающиеся одним и тем же символом.
- 7. Проверить, есть ли в файле строки, состоящие только из цифр.
- 8. Посчитать количество строк в файле.
- 9. Посчитать количество непустых строк в файле (в пустой строке могут быть только пробелы и символы перехода на следующую строку).

## **Работа с числами в текстовых файлах**

- 10.Создать файл, содержащий целые числа. В файле создается случайное количество строк (от 1 до 5), в каждой строке случайное количество целых чисел (от 0 до 5). Числа в каждой строке, разделены пробелами.
- 11.Создать файл, содержащий все двузначные натуральные числа, делящиеся на заданное число m (каждое число в новой строке).
- 12.Создайте файл, содержащий случайное (не менее *n*1 и не более *n*2 ) количество случайных целых чисел из промежутка [*m*,*m*] . Числа в файле разделены пробелами.

Создайте текстовый файл, содержащий целые числа, разделенные пробелами в одной строке (с помощью приложения Блокнот или WordPad).

- 13.Чтение чисел из файла и вывод их на экран в одну строку.
- 14.Читать числа из файла и вывести их на экран каждое с новой строки.
- 15.Найти в файле максимальное число и вывести его на экран.
- 16.Подсчитать произведение положительных чисел из файла.
- 17.Чтение чисел из файла и вычисление суммы двузначных чисел.
- 18.Проверить, есть ли в файле числа, оканчивающиеся цифрой 3.

Создайте текстовый файл с целыми числами, находящимися в нескольких строках файла, разделенные пробелами внутри строк (с помощью приложения Блокнот или WordPad).

- 19.Чтение чисел из существующего файла и создание двух новых файлов: в один записываются четные числа, в другой – нечетные (каждое число с новой строки).
- 20.Чтение чисел из существующего файла и создание нового файла, в который записываются те числа, в десятичном представлении которых использованы только нечетные цифры (числа разделены пробелами в одной строке).
- 21.Создать два новых файла: в первый поместить положительные компоненты файла, а во второй все остальные (числа разделены пробелами в одной строке).
- 22.Создать новый файл, в который поместить только четные числа из файла (каждое число остается в строке с тем же номером; если в строке не было четных чисел, то в новом файле эта строка пустая).

#### **Изменение текстового файла**

В этих задачах можно использовать методы для работы с файлами на диске, например, erase и rename.

- 23.Дан текстовый файл. Удалите строку с заданным номером. Если строки с указанным номером нет, сообщите об этом.
- 24.Дан текстовый файл. Вставьте строку с заданным номером. Если строки с указанным номером нет, сообщите об этом.
- 25.Дан текстовый файл. Замените его на новый файл, в котором по отношению к исходному файлу меняются местами строки: первая и вторая, третья и четвертая, пятая и шестая и т.д.
- 26.Дан текстовый файл. Замените его на новый файл, в котором по отношению к исходному файлу меняются местами фрагменты по следующей схеме:

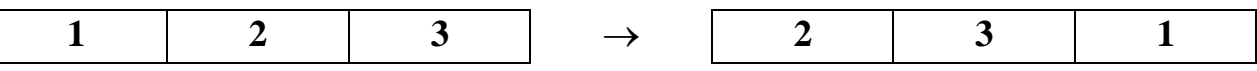

Количество строк в каждом фрагменте отличается не более чем на 1. Если при разделении на фрагменты количество строк в них разное, то фрагменты упорядочены по убыванию. Например, в файле с 8-ю строками: 3, 3 и 2 строки в фрагментах 1, 2 и 3, соответственно.

## **Лабораторная работа № 8 Часть II. Работа с файлами Примеры Хранение целых чисел в двоичных файлах**

# **Пример 1. Перевод целого числа int в тип bytes и обратно (int ↔ bytes)**

Двоичные файлы хранят данные в виде строк bytes. Целое число можно перевести в bytes с помощью метода to\_bytes:

## int.to\_bytes(length, byteorder, \*, signed = False)

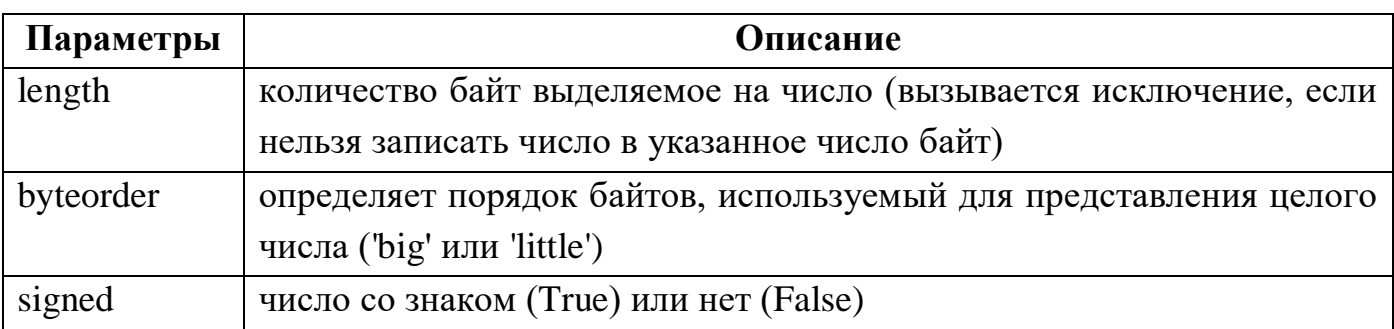

Наоборот, данные из bytes в int можно перевести с помощью метода from\_bytes.

int.from\_bytes(bytes, byteorder, \*, signed = False)

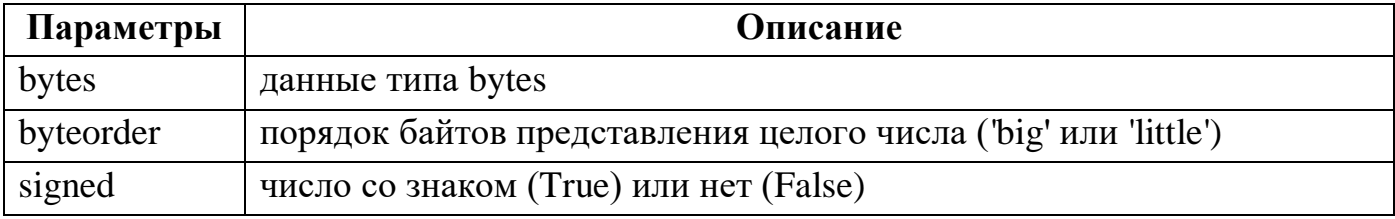

Родной порядок байт системы возвращает sys.byteorder.

```
import sys
# Родной порядок байт:
print(sys.byteorder) # little
# Перевод числа 1024 в bytes (2 байта со знаком):
bx = int.to bytes(1024, 2, byteorder = 'little',signed = True)
print(bx) # b'\x00\x04'
# Обратный перевод числа 1024 из bytes (2 байта со знаком):
x = int.from_bytes(bx, byteorder = 'little', signed = True)
print(x) # 1024
```
**Пример 2. Создание файла, содержащего случайное количество (от 3 до 10) случайных целых чисел из промежутка [–32768, 32767].** 

**import random random.seed()**

```
n = random.random(t3, 10)# Создаем/открываем битовый файл "numbers1.dat" для записи:
f = open("numbers1.dat", "wb")
for i in range(n):
 # Будем использовать формат числа 2 байта со знаком,
 # Максимально допустимый диапазон: [-32768, 32767].
    x = random.randint(-32768, 32767)
 # Перевод в bytes:
   bx = x \cdot to \text{ bytes}(2, \text{ byteorder} = 'little', \text{ signed} = True)# Сохранение 2 байт в файл:
    f.write(bx)
f.close( )
```
**Пример 3. Чтение целых чисел из битового файла и вывод их на экран**

```
# Открываем битовый файл "numbers1.dat" для чтения:
f = open("numbers1.dat", "rb")
# читаем из него по 2 байта:
bx = f.read(2)# Проверка на пустую строку bytes b'':
while bx != b'': 
 # Перевод из bytes в число int:
    x = int.from_bytes(bx, byteorder='big', signed=True)
 # выводим числа на экран:
   print(x)
 # читаем из файла по 2 байта:
  bx = f.read(2)f.close()
```
### Залания

## Чтение и запись текстовых файлов в разных кодировках

- 1. Создайте произвольный текстовый файл "text\_encoding\_1.txt" (с помощью приложения Блокнот или WordPad). Используйте в этом файле как латинские, так и кириллические буквы.
- 2. Посмотрите кодировку, установленную по умолчанию для работы с текстовыми файлами (f.encoding). Прочитайте созданный файл, используя разные кодировки (utf-8, cp1251 или другие), и выведите его содержимое на экран.

Замечание. Для проверки в программу добавьте комментарий, например, "кодировка по умолчанию ..., корректно все данные прочитались в кодировке ..., в другой кодировке ...".

3. Создайте файл, содержащий разные символы Unicode (например, английские, русские и иероглифы). Попробуйте сохранить его, используя разные кодировки (в файлы "text encoding utf8.txt" и т.п.). Откройте созданные файлы в Блокноте.

Замечание. Для проверки в программу добавьте комментарий, например, "удалось сохранить в кодировке ..., корректно отображаются в Блокноте ...".

## Работа с файловой системой

## Напишите программы, которые выполняют следующие действия

- 4. Создайте новый каталог. Создайте в этом каталоге файл.
- 5. Переименуйте существующий файл. Проверьте существование файла.
- 6. Удалите существующий файл. Проверьте существование файла.
- 7. Покажите содержимое текущей папки (вывести на экран имена файлов).

### Хранение целых чисел в двоичных файлах

В примере 1 (см. примеры выше) демонстрируется перевод целого числа int в тип bytes и обратно. В примере 2 создается битовый файл, содержащий целые числа. В примере 3 этот файл выводится на экран.

- 8. Создать файл, содержащий случайные числа из промежутка [100, 200]. Проверку.
- 9. Создать файл, содержащий случайное количество (от 10 до 15) случайных натуральных чисел.
- 10.Из файла целых чисел создать новый файл по правилу: все подряд идущие значения одного знака суммируются, группа нулей заменяется одним нулем.
- 11.Из двух файлов целых чисел, упорядоченных по возрастанию, создать новый файл чисел, упорядоченных по возрастанию.
- 12.Найти в файле максимальное и минимальное число и поменять их местами.
- 13.Найти в файле максимальное число и удалить его из файла.

**Замечание.** Алгоритм удаления: в компоненту, содержащую максимальное число, скопировать последнюю компоненту файла, а затем удалить последнюю компоненту с помощью truncate.

- 14. Удалить из файла наименьшее нечетное число (см. замечание к предыдущей задаче).
- 15.Создать еще один файл, в который поместить числа из файла в обратном порядке.
- 16.Изменить в файле порядок следования элементов на обратный, меняя местами равноудаленные от концов элементы файла.
- 17.Проверить, есть ли в файле простые числа, вывести на экран сообщение.
- 18.Поменять местами в файле вторую и предпоследнюю компоненты.
- 19.Поменять местами компоненты файла по схеме:

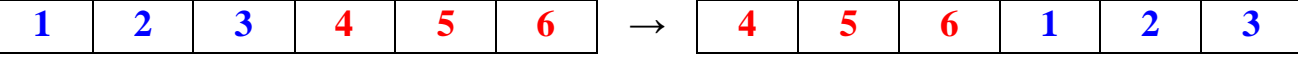

(если файл содержит нечетное количество компонент, то предварительно удалить последнюю).

## Лабораторная работа №9 Пакет питру, алгебра

## Создание одномерных массивов (векторов) и двумерных массивов (матриц)

- 1. Создайте 2 вектора с помощью функции атгау.
- 2. Создайте 2 вектора с помощью функции arrange.
- 3. Создайте 2 вектора с помощью функции linspace.
- 4. Создайте 2 вектора с помощью функции random.
- 5. Создайте 2 вектора с помощью функции randint.

## Атрибуты массивов, операции с векторами

- 6. Выдайте на экран информацию о созданном выше массиве: тип (dtype), размерность (ndim, shape), количество элементов (size), itemsize, nbytes.
- 7. С помощью срезов выделите несколько элементов в массиве и поменяйте их значения.
- 8. Найти результаты арифметических операций для 2 массивов (или числа и массива). Используйте операции или функции numpy (т.е., например, "+" или "np.add"). Вычислите еще любые две функции от массивов.

## Расстояние, норма и скалярное произведение (определения см. в лекции по алгебре)

- 9. Вычислите расстояние  $\rho_1$  между двумя векторами.
- 10. Вычислите расстояние  $\rho_2$  между двумя векторами.
- 11. Вычислите расстояние  $\rho_{\infty}$  между двумя векторами.
- 12. Вычислите норму  $||a||_1$  вектора.
- 13. Вычислите норму  $||a||_2$  вектора.
- 14. Вычислите норму  $||a||_{\infty}$  вектора.
- 15. Вычислите скалярное произведение двух векторов.

## Определение матрицы и операции с матрицами

- 16. Создайте 2 матрицы одинакового размера. Найти результаты арифметических операций для 2 матриц. Кроме поэлементного умножения "\*", вычислите еще произведение матриц, определяемое в алгебре, с помощью функции "np.dot".
- 17. Найдите определитель квадратной матрицы.
- 18. Найдите собственные значения квадратной матрицы.
- 19. Найдите собственные значения и собственные вектора квадратной матрицы.
- 20. Найдите обратную матрицу к квадратной матрице.
- 21. Найдите норму квадратной матрицы.

## **Агрегирование**

## **Определите произвольный массив. Найдите для него следующие величины (можно по одной из осей или для всего массива):**

22.Сумму, среднее и минимальное значения.

23.Произведение, стандартное отклонение и индекс минимального значения.

24.Среднее значение, дисперсию и медиану.

## **Сравнения, маски и булева логика**

## **Определите произвольный массив.**

25.Найдите количество элементов из промежутка [–5, 5].

26.Определите, есть ли среди его элементов числа большие 100.

27.Определите, все ли они положительные.

28.Выбрать из массива все элементы из промежутка [0, 10].

29.Заменить в массиве все отрицательные элементы на 0.

## **Лабораторная работа № 10 Пакет pandas**

1. Прочитайте текст из User Guide "10 minutes to pandas" (текст лекции) [https://pandas.pydata.org/docs/user\\_guide/10min.html](https://pandas.pydata.org/docs/user_guide/10min.html) и выполните команды из него в Jupiter.

2. Выберите пункт из User Guide [https://pandas.pydata.org/docs/user\\_guide/index.html](https://pandas.pydata.org/docs/user_guide/index.html) (любой, например, Series, DataFrame или др.). Изучите его и выполните команды из этого пункта в Jupiter.

## **Лабораторная работа № 11 Пакет Matplotlib**

1. Прочитайте текст из User's Guide "Pyplot tutorial" [https://matplotlib.org/stable/](https://matplotlib.org/stable/%20tutorials/introductory/pyplot.html#sphx-glr-tutorials-introductory-pyplot-py)  [tutorials/introductory/pyplot.html#sphx-glr-tutorials-introductory-pyplot-py](https://matplotlib.org/stable/%20tutorials/introductory/pyplot.html#sphx-glr-tutorials-introductory-pyplot-py) и выполните команды из него в Jupiter.

2. Выберите пункт из User's Guide [https://matplotlib.org/stable/users/index.html.](https://matplotlib.org/stable/users/index.html) Изучите его и выполните команды из него.